### **Информационные технологии в профессиональной деятельности**

### **Утверждено**

Протокол заседания рабочей группы проекта ««Совершенствование механизмов методического сопровождения олимпиад профессионального мастерства» №8 от 03.03.2017

# **ВОПРОСЫ НА ВЫБОР ВАРИАНТА ОТВЕТА**

**1.** Фрагмент какого элемента пользовательского интерфейса Excel 2007 изображён на рисунке?

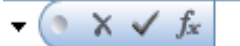

- а. Строка состояния
- б. Панель быстрого доступа
- в. Строка формул
- г. Таблица

## **2.** Каково назначение указанной кнопки в Word 2007?

【①】

- а. Изменение интервалов между строками текста
- б. Выравнивание текста по центру
- в. Уменьшение или увеличение размера шрифта
- г. Сортировка выделенного текста

**3.** Как называется программное или аппаратное обеспечение, которое препятствует несанкционированному доступу на компьютер?

- а. Сервер
- б. Браузер
- в. Брандмауэр
- г. Архиватор

**4.** World Wide Web – это служба Интернет, предназначенная для:

- а. Поиска и просмотра гипертекстовых документов, включающих в себя графику, звук и видео
- б. Передачи файлов
- в. Передачи электронных сообщений
- г. Общения в реальном времени с помощью клавиатуры
- **5.** Какой из перечисленных ниже адресов является поисковой системой?
	- а. http://www.letitbit.net
	- б. http://www.vk.com
	- в. http://www.narod.yandex.ru
	- г. http://www.google.ru

**6.** В электронной таблице Excel значение формулы =СУММ(B1:B2) равно 5. Чему равно значение ячейки B3, если значение формулы =СРЗНАЧ(B1:B3) равно 3?

- а. 4
- б. 2
- в. 3
- г. 8

7. Какие из нижеперечисленных программ НЕ являются прикладными?

- а. Антивирусные программы
- б. Системы автоматизированного проектирования
- в. Экспертные системы
- г. Геоинформационные системы

8. В табличном процессоре Excel диапазон ячеек выглядит следующим образом:

- a. A1:B1
- $6. A1/B1$
- $B. A1+B1$
- $r.$  A1-B1

9. Студент приобрел некоторые компьютерные устройства: джойстик, процессор, оперативную память, наушники. Укажите соответствие приобретенных устройств их функции. В ответе укажите последовательность букв в порядке, котором устройства перечислены.

- а. Ввод информации
- б. Обработка информации
- в. Хранение информации
- г. Вывод информации

10. Криптографические методы защиты информации предполагают:

- а. Использование алгоритмов шифрования
- б. Установление специальных атрибутов файлов
- в. Автоматическое дублирование данных на двух автономных носителях
- г. Установление паролей на доступ к информации

11. Ниже в табличной форме представлен фрагмент базы данных. Сколько записей удовлетворяют условию: (Пол = «м») И (Дата рождения > = 01.07.1996 AND < = 31.12.1996)?

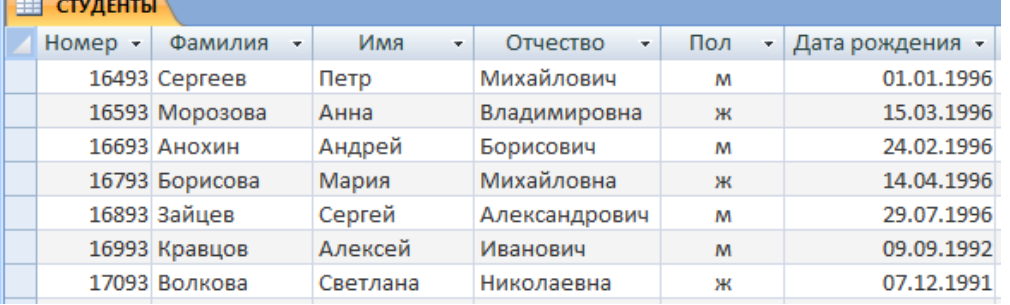

- a. 4
- $6 \quad 3$
- $B. 1$
- $\Gamma$ . 5

12. Проверка полномочий пользователя при его обращении к данным называется:

- а. Контролем доступа
- б. Аутентификацией
- в. Обеспечением целостности данных
- г. Шифрованием

**13.** Дан фрагмент электронной таблицы:

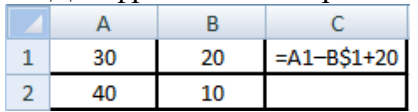

Какое значение появится в ячейке C2 после того, как ячейку C1 скопируют в ячейку С2?

- а. 50
- б. 40
- в. 30
- г. 20

**14.** Идентификатор некоторого ресурса сети Интернет имеет следующий вид: http://www.olimpiada-profmast.ru/. Какая часть этого идентификатора указывает на протокол, используемый для передачи ресурса?

- а. www
- б. olimpiada-profmast
- в. http
- г. ru

**15.** Дан фрагмент электронной таблицы:

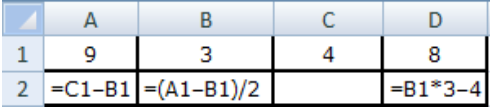

Какая из приведённых формул может быть записана в ячейке C2, чтобы построенная после выполнения вычислений круговая диаграмма по значениям диапазона ячеек A2:D2 соответствовала рисунку?

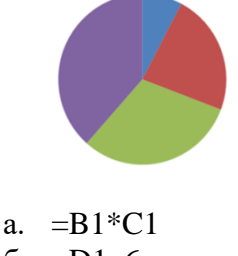

- $6. = D1–6$
- в. =А1–В1 г.  $=(A1+B1)/3$

**16.** Определите название сети, если компьютеры одной организации, связанные каналами передачи информации для совместного использования общих ресурсов и периферийных устройств и находятся в одном здании:

- а. Региональной
- б. Территориальной
- в. Локальной
- г. Глобальной

**17.** Назовите функции информационно-поисковой системы:

- а. Осуществлять поиск, вывод и сортировку данных
- б. Осуществлять поиск и сортировку данных
- в. Редактировать данные и осуществлять их поиск
- г. Редактировать и сортировать данные

**18.** Укажите, что обеспечивает система электронного документооборота:

- а. Массовый ввод бумажных документов
- б. Управление электронными документами
- в. Управление знаниями
- г. Автоматизацию деловых процессов

**19.** Выберите меры защиты, относящиеся к нормам поведения, которые традиционно сложились или складываются по мере распространения информационных технологий в обществе.

- а. Правовые (законодательные)
- б. Организационные (административные и процедурные)
- в. Технологические
- г. Морально-этические

**20.** Укажите назначение папки «Заметки»:

- а. Планирование личного расписания, встреч, событий и собраний
- б. Информация о личных и деловых контактах
- в. Планирование, ведение и учет задач
- г. Создание различных примечаний

**21.** Введение разделов в текстовый документ служит:

- а. Для изменения разметки документа на одной странице или на разных страницах
- б. Для изменения разметки документа только на одной странице
- в. Только для изменения порядка нумерации страниц документа
- г. Для лучшей «читаемости» документа

**22.** Типы данных в электронных таблицах MS Excel – это…

- а. Текст, число и формула
- б. Текст и число
- в. Константы, формулы и ошибки
- г. Число и формула

**23.** Медицинская автоматизированная информационная система – это…

- а. Совокупность программно-технических средств
- б. Совокупность программно-технических средств, используемых в лечебнопрофилактическом учреждении
- в. База данных
- г. Медицинская программа

**24.** Автоматизированное рабочее место медицинского работника **–** это…

- а. Рабочее место, предназначенное для информационной поддержки
- б. Рабочее место
- в. Рабочее место, оснащенное средствами вычислительной техники для выполняемых профессиональных задач
- г. Рабочее место, оборудованное программными средствами

**25.** В текстовом редакторе набран текст:

**«**В НЕМ ПРОСТО НАХОДЯТСЯ ПРОЦЕДУРЫ ОБРОБОТКИ ДАТЫ И ВРЕМЕНИ ДНЯ, АНАЛИЗА СОСТОЯНИЯ МАГНИТНЫХ ДИСКОВ, СРЕДСТВА РОБОТЫ СО СПРАВОЧНИКАМИ И ОТДЕЛЬНЫМИ ФАЙЛАМИ».

Команда «Найти и заменить все» для исправления всех ошибок может иметь вид:

- а. Найти Р, заменить на РА
- б. Найти РО, заменить на РА
- в. Найти РОБ, заменить на РАБ
- г. Найти БРОБ, заменить на БРАБ

**26.** С помощью какой пиктограммы можно запустить программу MS Access?

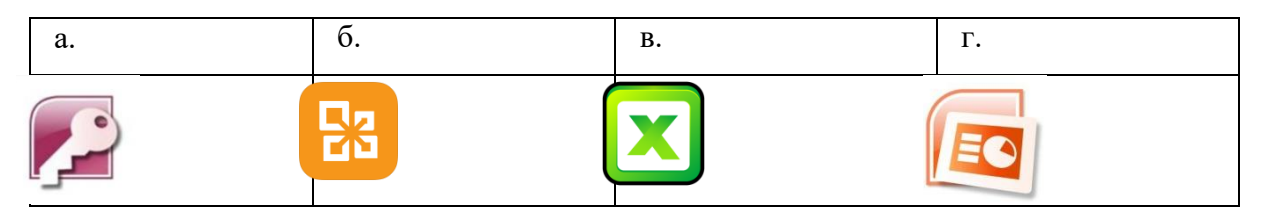

**27.** Вид списка, который использовался для оформления текста, представленного ниже

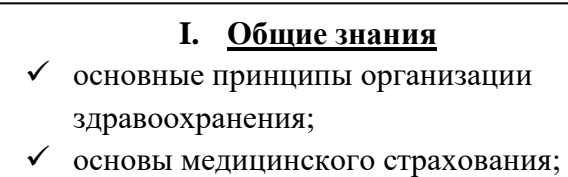

 структура стоматологической помощи населению

## **II. Общие умения**

- оформлять медицинскую документацию;
- оказывать доврачебную помощь при неотложных состояниях
- а. Нумерованный
- б. Маркированный
- в. Многоуровневый
- г. Комбинированный

**28.** По какому признаку классифицируются информационные системы, если они разделены на следующие классы:

- информационно-поисковые системы,
- информационно-решающие системы,
- управляющие информационные системы,
- советующие информационные системы?
	- а. По степени автоматизации
	- б. По отраслевому и территориальному признаку
	- в. По сфере применения
	- г. По характеру использования информации

**29.** Как называется комплекс программ, обеспечивающий управление аппаратными средствами компьютера, организующий работу с файлами и выполнение прикладных программ, осуществляющий ввод и вывод данных?

- а. Операционная система
- б. Программное обеспечение
- в. Система программирования
- г. Среда разработки

**30.** В табличном процессоре Microsoft Excel выделена группа ячеек D2 : E3. Сколько ячеек входит в эту группу?

- а. 6
- б. 4
- в. 5
- г. 3

**31.** С помощью какого пункта меню можно выполнить фильтрацию данных в MS Excel 2013?

- а. Вид
- б. Рецензирование
- в. Правка
- г. Данные

**32.** При помощи какого пункта меню устанавливается разрешение переноса информации в ячейке по словам в MS Excel 2013?

- а. Правка-Заменить
- б. Вставка-Ячейки
- в. Сервис-Настройки
- г. Главная Выравнивание

**33.** Элементарным объектом растровой графики является:

- а. То, что рисуется одним инструментом
- б. Пиксель
- в. Растр
- г. Символ

**34.** Какая из перечисленных ниже программ предназначена для создания буклетов, визиток?

- а. Microsoft Office Publisher
- б. Microsoft Office Word
- в. Microsoft Office Access
- г. Microsoft Office Excel

**35.** Вызов контекстного меню осуществляется:

- а. Нажатием клавиши [F9]
- б. Выбором подменю главного меню
- в. Нажатием правой кнопки мыши
- г. Нажатием клавиши [F1]

**36.** Выберите правильный вариант записи ip - адреса:

- а. 198.165.2,5.3
- б. 198.02.03
- в. 198.256.02.02
- г. 198.021.1-3

**37.** Какой кнопкой или их сочетанием прекратить показ слайдов и вернуться в режим редактирования в программе Microsoft PowerPoint?

- а. Tab
- $6.$  Alt + Shift
- в. Enter
- г. Esc

**38.** Полное имя скопированного файла F.txt из диска С: каталога КR на диск D: в каталог SM каталога ТP

- а. D:\TP\SM\KR\F.txt
- б. D:\TP\SM\F.txt
- в. D:\SM\TP\KR\F.txt
- г. D:\SM\KR\TP\F.txt

**39.** Что означает аббревиатура АСУ?

- а. Человеко-машинные система, в которых задача ПК состоит в предоставлении человеку необходимой информации для принятия решения
- б. Информационные системы, основное назначение которых обработка и архивация больших объемов данных
- в. Система управления устройствами, производственными установками, технологическими процессами, функционирующие без участия человека
- г. Информационные системы автоматизированного создания эскизов, чертежей, схем

**40.** В MS Access таблицы можно создать:

- а. В режиме конструктора, при помощи мастера, путем введения данных
- б. В режиме проектировщика, мастера, планировщика
- в. В режиме планировщика, конструктора, проектировщика
- г. В режиме мастера таблиц, мастера форм, планировщика заданий

**41.** Отчет в системах управления базами данных – это …

- а. Объект, предназначенный для ввода данных
- б. Элемент таблицы
- в. Объект, который используется для вывода на экран, в печать или файл структурированной информации
- г. Средство выбора необходимой информации из базы данных

**42.** База данных содержит поля «Название», «Год выпуска», «Стоимость». Что будет найдено при поиске по условию*:* Год выпуска > 2012 AND Стоимость < 640000.

- а. Toyota Corolla, 2011, 620000
- б. Mazda 3, 2014, 630000
- в. Honda Accord, 2012, 640000
- г. Skoda Octavia, 2014, 640000

**43.** Какие поля необходимо заполнить для наиболее эффективного поиска документа ФГОС «Техническое обслуживание и ремонт автомобильного транспорта» в «Карточке поиска» системы «Консультант-Плюс»?

- а. Название документа и Тематика
- б. Тематика и Вид документа
- в. Тематика, Вид документа и Статус документа
- г. Название документа, Тематика и Статус документа
- **44.** Файл \*.mdb используется для хранения:
	- а. БД FoxPro
	- б. БД MS Access
	- в. Книги MS Excel
	- г. БД Lotus Notes

**45.** В текстовом редакторе основными параметрами при задании параметров абзаца являются:

- а. Гарнитура, размер, начертание
- б. Отступ, интервал
- в. Поля, ориентация
- г. Стиль, шаблон
- д. Ни одно из выше перечисленного

**46.** Компьютер, подключенный к сети Интернет, обязательно имеет:

*IP-адрес;*

- а. WEB сервер
- б. Домашнюю WEB страницу
- в. Доменное имя
- г. Ни одно из выше перечисленного
- **47.** В *MS Excel* ссылка D\$3:
	- а. Не изменяется при автозаполнении
	- б. Изменяется при автозаполнении в любом направлении
	- в. Изменяется при автозаполнении вниз
	- г. Изменяется при автозаполнении вправо
	- д. В таком виде ссылка не указывается

**48.** Что является основной информационной единицей базы данных?

- а. Запись
- б. Таблица
- в. Поле
- г. Отчёт

**49.** Региональная вычислительная сеть – это…

- а. Коммуникационная система, объединяющая абонентов, расположенных в различных странах
- б. Коммуникационная система, которая связывает абонентов, расположенных на значительном расстоянии друг от друга
- в. Коммуникационная система, которая объединяет абонентов, расположенных в пределах небольшой территории
- г. Совокупность нескольких видов компьютерных сетей
- **50.** Главная управляющая программа (комплекс программ) на ЭВМ это …
	- а. Операционная система
	- б. Прикладная программа
	- в. Графический редактор
	- г. Текстовый процессор
	- д. Вычислительная сеть

**51.** Сеть, в которой объединены компьютеры в различных странах, на различных континентах – это…

- а. Глобальная сеть
- б. Локальная сеть
- в. Региональная сеть
- г. Вычислительная сеть
- **53.** В каких из перечисленных режимов просмотра нельзя добавить текст на слайд: а. Обычный
- б. Сортировщик слайдов
- в. Страницы заметок
- г. Показ слайдов

**54.** Объектом, позволяющим вносить формулы в документ, является:

- а. Microsoft Equation
- б. Microsoft Excel
- в. Microsoft Graph
- г. Microsoft Access

**55.** В состав системного блок ПК входят:

- а. Процессор, оперативная память, жёсткий магнитный диск
- б. Монитор, оперативная память, винчестер
- в. Клавиатура, монитор, системный блок
- г. Винчестер, клавиатура, микропроцессор, bois

**56.** Устройство для вывода из ПК графической информации (чертежей, графиков, схем, диаграмм) на бумаге различного формата (до АО) – это …

- а. Принтер
- б. Плоттер
- в. Сканер
- г. Дигитайзер

**57.** Единица измерения тактовой частоты:

- а. Мегагерц
- б. Килобайт ·
- в. Гигабит
- г. Мегабайт

**58.** Автоматическое подчеркивание слова в документе MS Word красной волнистой линией означает:

- а. Синтаксическую ошибку
- б. Неправильное согласование предложения
- в. Орфографическую ошибку
- г. Неправильно поставлены знаки препинания

**59.** В ячейке H5 электронной таблицы записана формула =\$B\$5\*V5. Какая формула будет получена из нее при копировании в ячейку H7?

- а. =\$B\$5\*V7
- б. =\$B\$5\*V5
- в. =\$B\$7\*V7
- $r. = B$7*V7$

**60.** Какие действия необходимо выполнить для изменения размера листа в программе КОМПАС?

- а. Сервис параметры система;
- б. Сервис параметры новые документы
- в. Сервис параметры текущий чертёж
- г. Сервис параметры текущее окно

**61.** Для построения окружности в графическом редакторе Paint необходимо во время построения нажать клавишу:

- a. Ctr
- б. Tab
- в. Shift
- г. Alt

**62.** Разгадайте ребус и выберите правильное определение полученного слова:

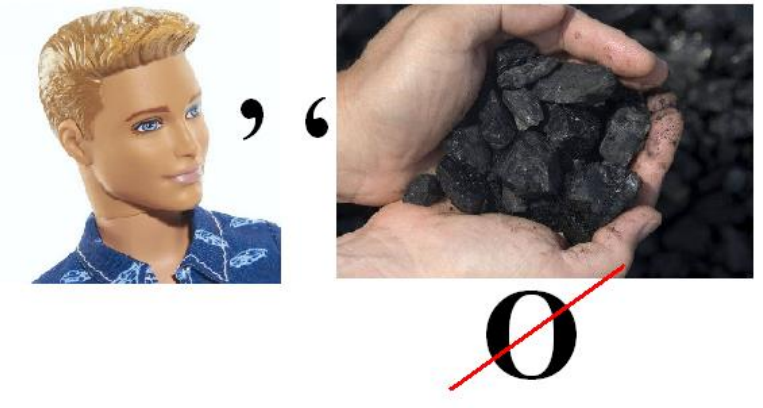

- а. Размер высоты буквы, включая нижние и верхние выносные элементы у этой буквы или знака
- б. Точка определённого цвета на экране компьютера.
- в. Совокупность цветов, используемых для выбора цвета
- г. Небольшой рисунок на мониторе, соответствующий некоторому объекту (файлу, приложению)

**63.** Производительность работы компьютера зависит от:

- а. Размера экрана дисплея
- б. Частоты процессора
- в. Напряжения питания
- г. Быстроты нажатия на клавиши

**64.** Из представленных фрагментов описания части web-страницы на языке HTML выберите тот, который описан верно.

a. <center>  $<$ B $>$ Привет олимпиаде!  $<$ /B $>$  $\langle$ /center $\rangle$ 

- $6.$   $\leq$ /center>  $<$ /B $>$ Привет олимпиаде!  $\langle R \rangle$ <center>
- в. <center>  $<\!\!B\!\!>$ Привет олимпиаде!  $\langle$ /center>

г. <center>

 $< B>$ Привет олимпиаде!  $\langle$ /center $\rangle$ 

 $<$ /B $>$ 

- **65.** Определите, что такое поле базы данных:
	- а. Строка таблицы
	- б. Столбец таблицы
	- в. Название таблицы
	- г. Свойство объекта
- **66.** Объектами в графическом редакторе Paint являются:
	- а. Линия, круг, прямоугольник, текст
	- б. Выделение, копирование, вставка
	- в. Карандаш, кисть, ластик, ножницы
	- г. Набор цветов

**67.** Информационно-поисковые системы позволяют:

- а. Осуществлять поиск, вывод и сортировку данных
- б. Осуществлять поиск и сортировку данных
- в. Редактировать данные и осуществлять их поиск
- г. Редактировать и сортировать данные

**68.** Достоверность данных – это…

- а. Отсутствие в данных ошибок
- б. Надежность их сохранения
- в. Их полнота
- г. Их истинность

**69.** В каком году Россия была подключена к Интернету?

- а. 1992
- б. 1990
- в. 1991
- г. 1993

**70.** Укажите самую важную часть компьютера:

- а. Набор системной логики
- б. Аппаратные устройства
- в. Центральный процессор
- г. Оперативное запоминающее устройство

**71.** Какое устройство может оказывать вредное воздействие на здоровье человека?

- а. Монитор
- б. Принтер;
- в. Системный блок
- г. Модем

**72.** Количество различных кодировок букв русского алфавита составляет:

- а. Одну (MS-DOS)
- б. Две (MS-DOS, Windows)
- в. Три (MS-DOS, Windows,)
- г. Пять (MS-DOS, Windows, Macintosh, KOИ-8, ISO)
- **73.** Как называются отдельные программы, выполняющие служебные функции:
	- а. Драйвера;
	- б. Утилиты;

### в. Файлы;

 $\overline{3}$ 

 $\overline{4}$ 

г. Специальные файлы.

# ВСТАВИТЬ ПРОПУЩЕННОЕ СЛОВО

1. Минимальным объект, используемый в растровом графическом редакторе, называется

2. В электронных таблицах выделена группа ячеек А1:В3. В эту группу входит ячеек. Ответ запишите цифрой.

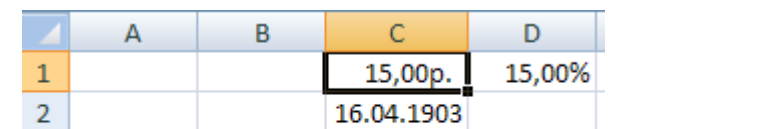

15,00p.

4. \_\_\_\_\_\_\_\_\_\_\_\_ редактор - это программа, предназначена для создания, редактирования и форматирования текстовой информации.

5. — графический редактор, предназначенный для создания и редактирования изображений.

6. МОDЕМ - это устройство для \_\_\_\_\_\_\_\_\_\_\_\_\_ информации.

7. Программа для просмотра WEB-страниц называется

8. Единицей обмена физического уровня сети является

9. В электронной таблице выделена группа ячеек А1:С2. Определите сколько ячеек входит в эту группу. Запишите ответ: \_\_\_\_\_\_\_\_\_\_\_\_\_.

10. Основными функциями текстовых редакторов являются: редактирование текста, текста, вывод текста на печать.

11. С какого знака начинается запись формулы в Excel (введите знак): \_\_\_\_\_\_\_\_\_\_\_.

13. В документе MS Word текст, расположенный между двумя символами ¶ называется

14. В Microsoft PowerPoint 2013 стандартным расширением файла, содержащего обычную презентацию, является \_\_\_\_\_\_\_\_\_\_\_\_.

15. Основным элементом электронной таблицы MS Excel 2013 является

16. • устройство для автоматического считывания с бумажных носителей и ввода в компьютер машинописных текстов, графиков, рисунков, чертежей.

17. Диапазон А1:В5 содержит \_\_ ячеек. (Ответ записывается в числовой форме, например, 30 или 5)

18. В ячейках Excel заданы формулы:

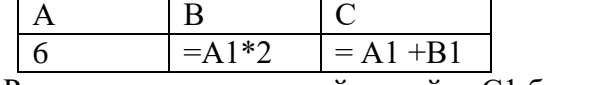

Результатом вычислений в ячейке С1 будет: \_\_\_\_\_\_\_\_\_\_\_\_\_

19. В электронных таблицах выделена группа ячеек А1:СЗ. Сколько ячеек входит в эту группу? Запишите ответ:

20. Сетевая топология в которой все сегменты соединены между собой называется

21. Для того, чтобы подключить библиотеку в программе КОМПАС необходимо воспользоваться меню \_\_\_\_\_\_\_\_\_\_\_\_.

22. Дан фрагмент электронной таблицы. Содержимое ячейки В2 рассчитано по формуле  $=\frac{1}{2}A\$ 1\*А2. Запишите, как будет выглядеть формула, если ее скопировать в нижестоящую ячейку ВЗ? Запишите ответ: \_\_\_\_\_\_\_\_\_\_\_\_

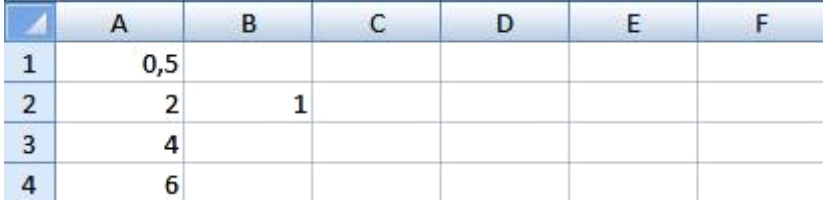

23. Дан фрагмент электронной таблицы. В ней содержимое ячейки В2 рассчитано по формуле = \$A\$1\*A2. Формула скопирована из ячейки B2 в ячейку В3. Каков результат вычисления значения в ячейке ВЗ? Запишите ответ:

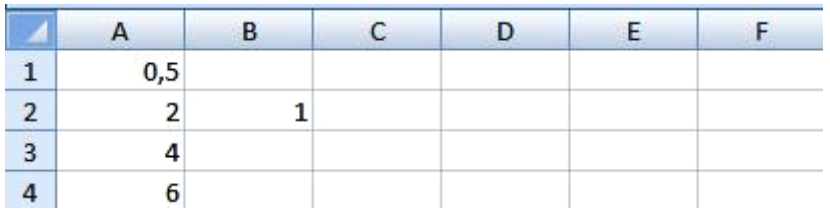

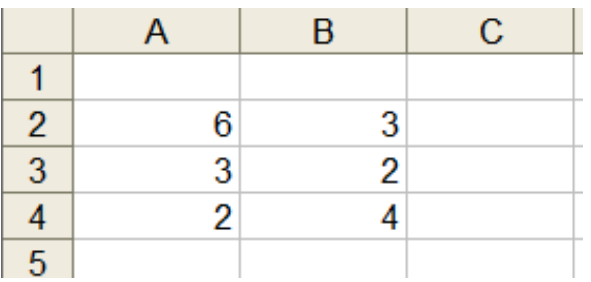

24. Дан фрагмент таблицы  $\vert 5 \vert$ 

В ячейку С1 ввели формулу: =ЕСЛИ((\$A\$2+B3)>7;A\$4+8;" условие не выполняется") **Чему** будет равно значение ячейки С1 после формулы? ввода Запишите ответ:

25. Сеть, которая объединяет компьютеры, установленные в одном помещении или одном здании, называется при собой на собой на собой на собой на собой на собой на собой на собой на собой на собой н

26. Модель данных, которая строится по принципу взаимосвязанных таблиц, называется

27. Компьютерное программное обеспечение, с помощью которого операционная система получает доступ к аппаратному обеспечению некоторого устройства, называется

28. Фрагмент текста, заканчивающийся нажатием клавиши \_\_\_\_\_\_\_\_\_\_, называется абзанем.

29. Процесс установки программного обеспечения на компьютер конечного пользователя.

30. Информационная \_\_\_\_\_\_\_\_\_ - совокупность знаний, умений и навыков поиска, отбора, хранения и анализа информации, то есть всего, что включается в информационную деятельность, направленную на удовлетворение информационных потребностей.

31. Ниже представлен фрагмент электронной таблицы. Определите значение в ячейке D6. Запишите ответ:

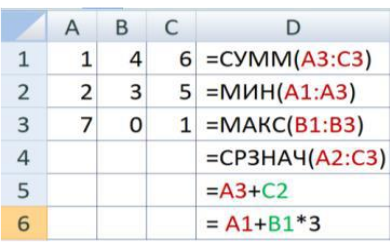

32. Протокол IP сети используется на \_\_\_\_\_\_\_\_\_\_\_\_ уровне.

# ВОПРОСЫ НА УСТАНОВЛЕНИЕ СООТВЕТСТВИЯ

### 1. Определите соответствие между программой и ее функцией:

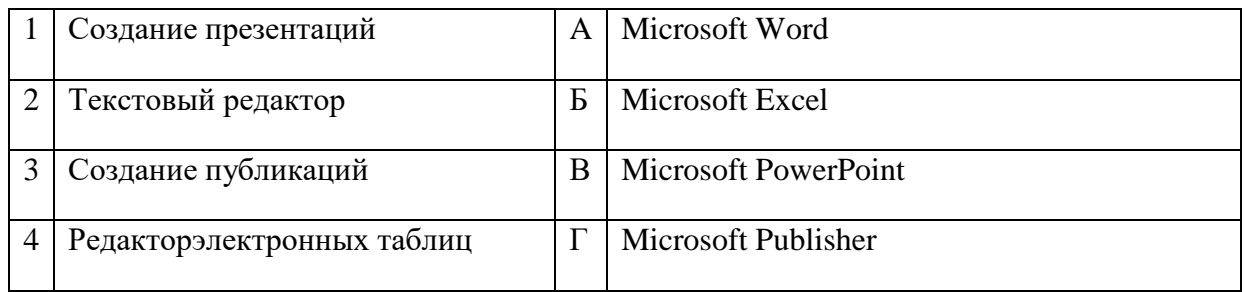

### Запишите ответ:

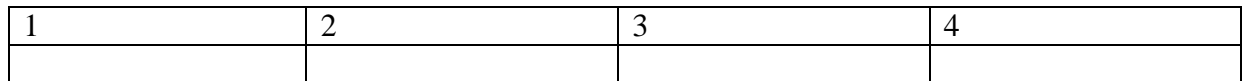

2. Определите соответствие между комбинацией клавиш на клавиатуре и выполняемым лействием:

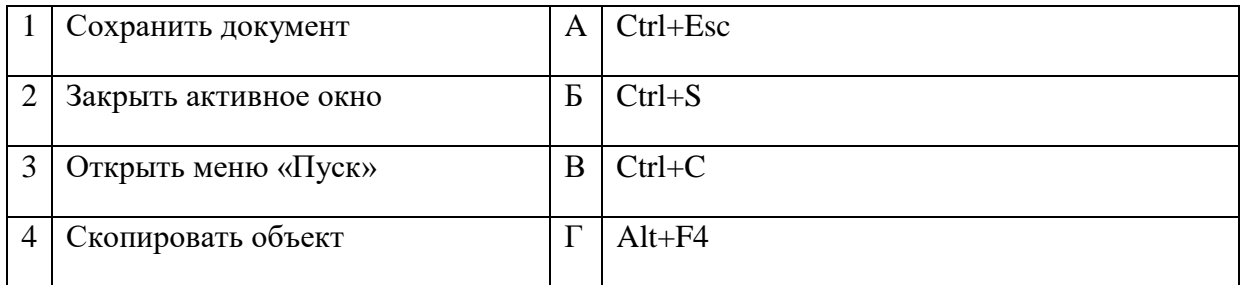

Запишите ответ:

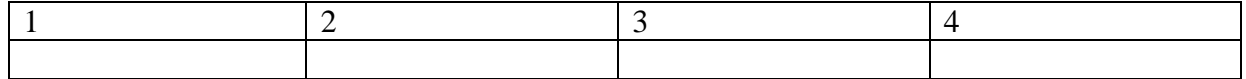

3. Определите соответствие между расширением файла и его содержанием:

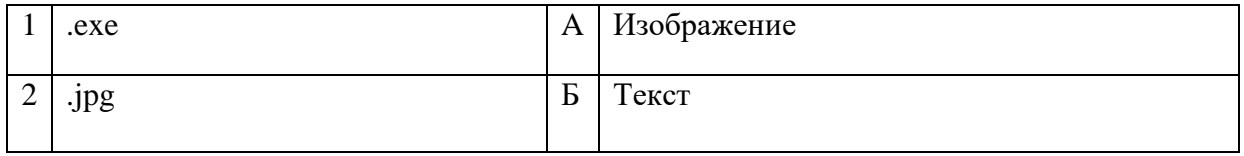

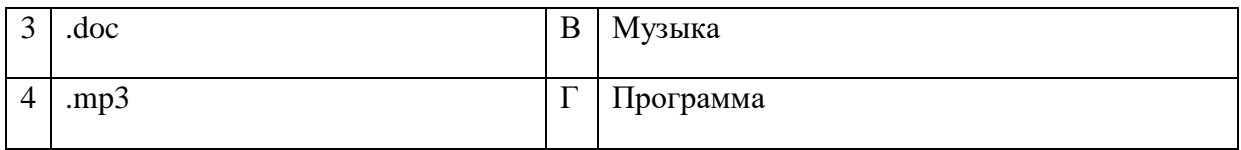

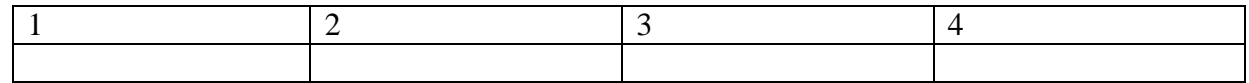

**4.** Определите соответствие между устройством и его основной функцией:

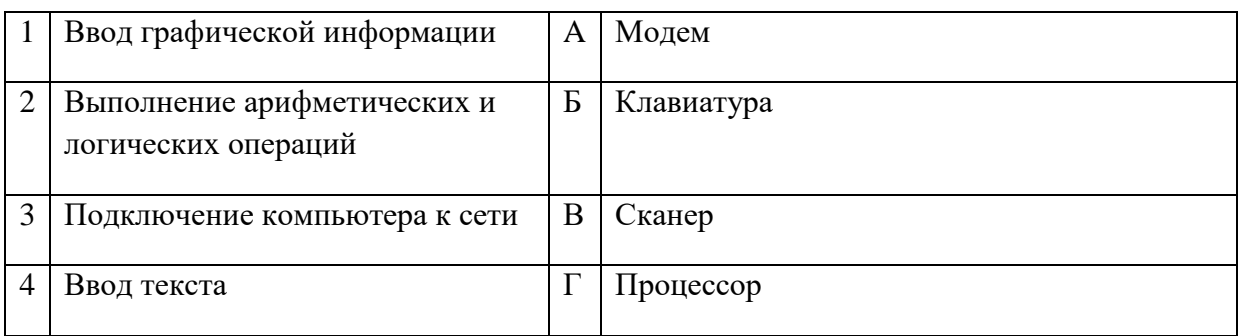

### Запишите ответ:

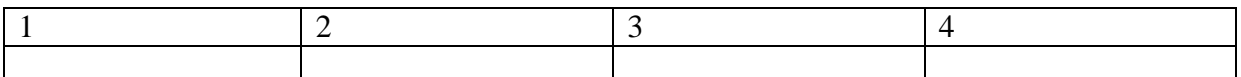

### **5.** Установите соответствие классификации информации:

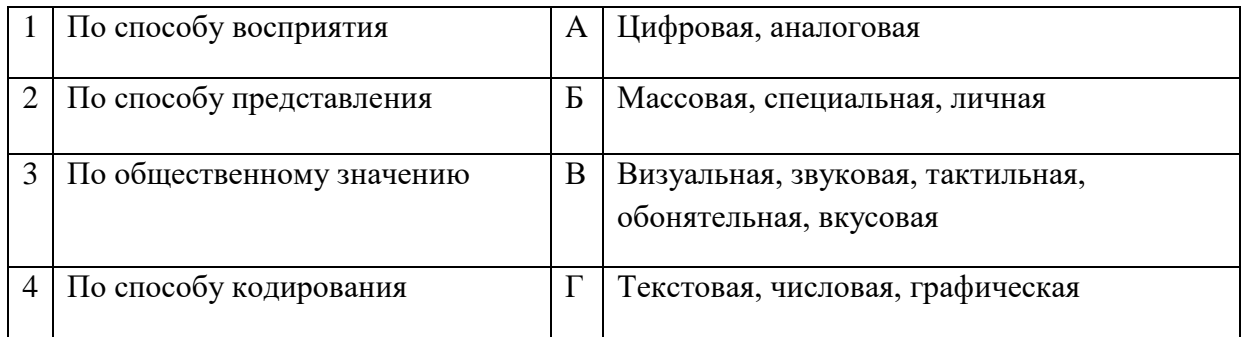

### Запишите ответ:

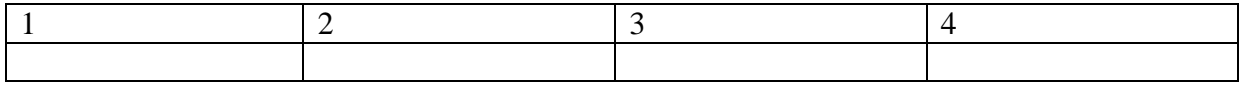

**6.** Установите соответствие между единицами измерения информации и их значениями:

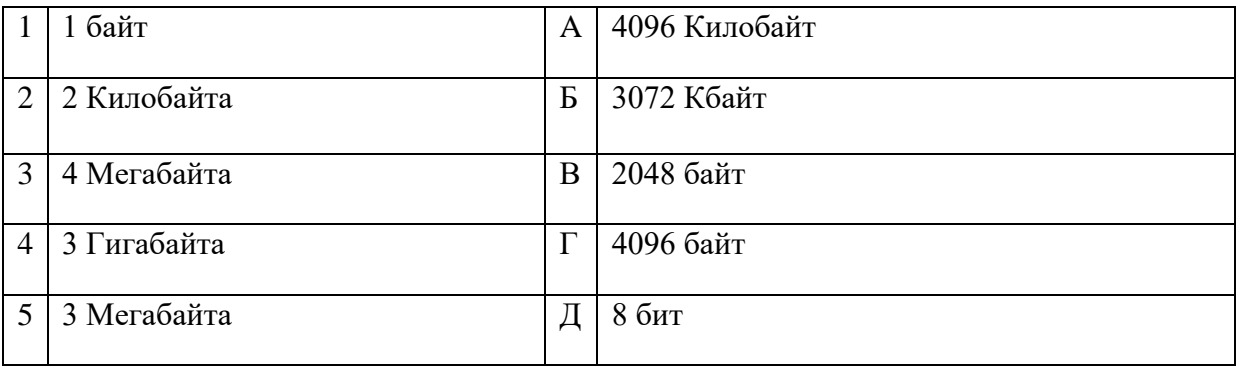

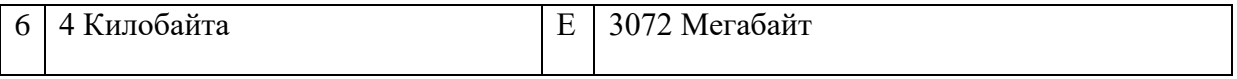

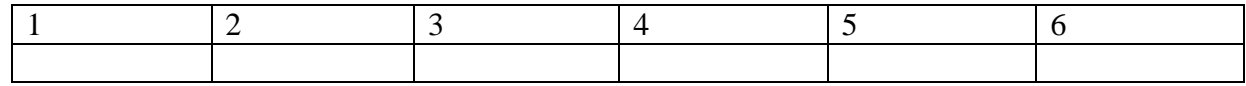

7. Установите соответствие категорий программ и их описаний:

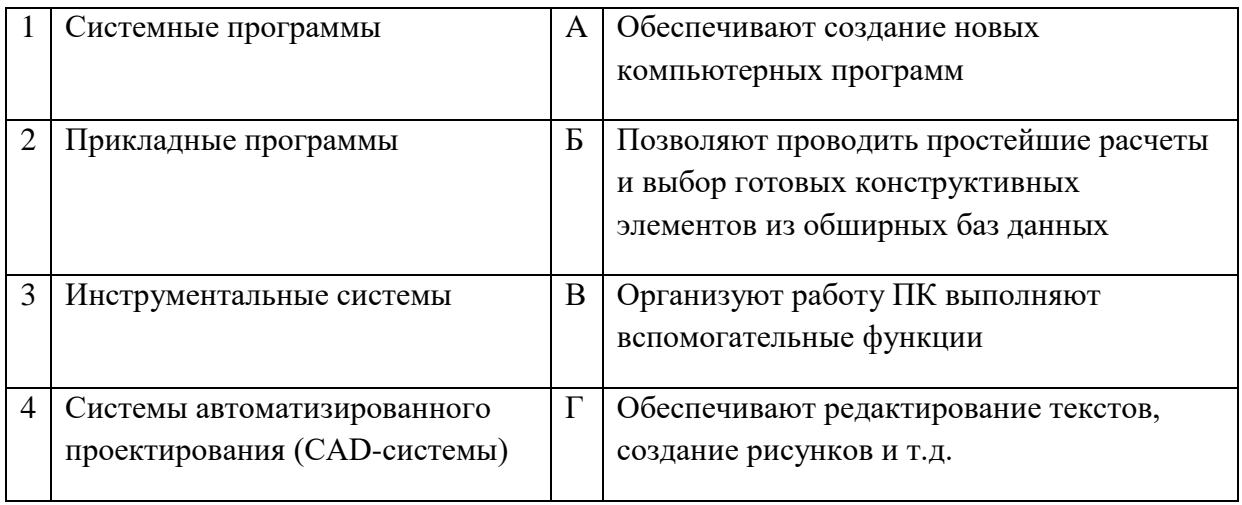

Запишите ответ:

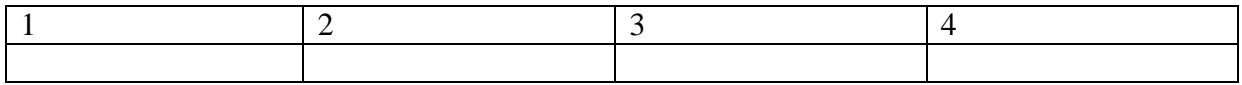

8. Установите соответствие типов файлов и обозначением расширений файлов:

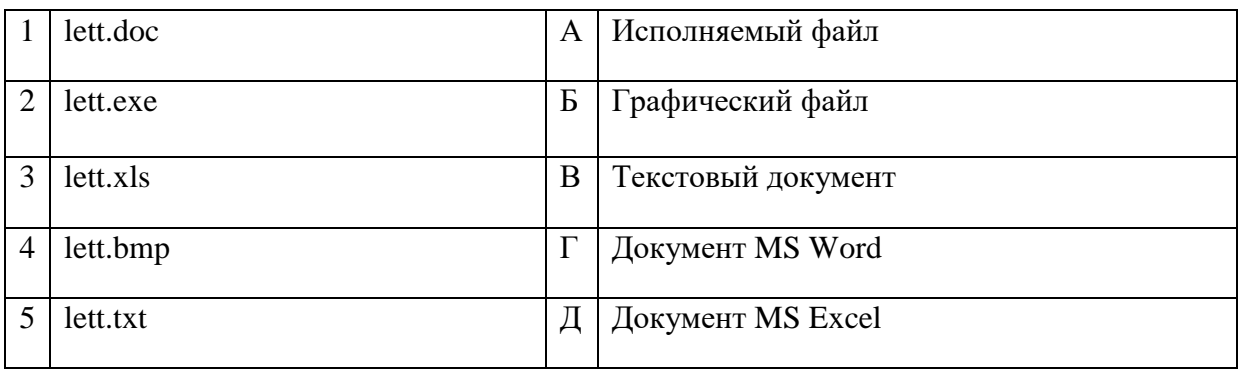

Запишите ответ:

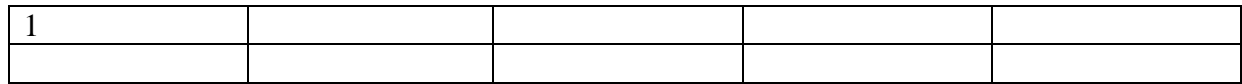

9. Установите соответствие между названиями клавиш и их функциями:

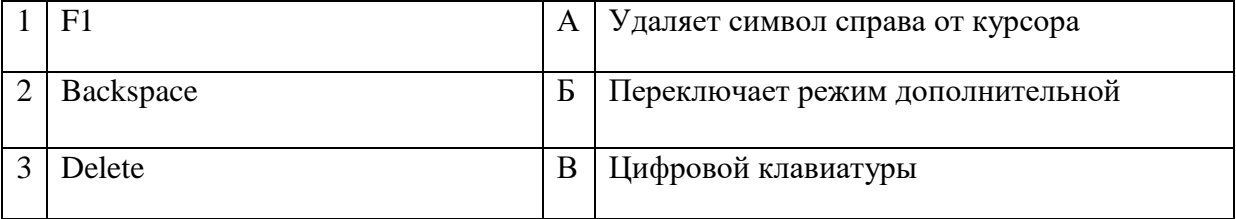

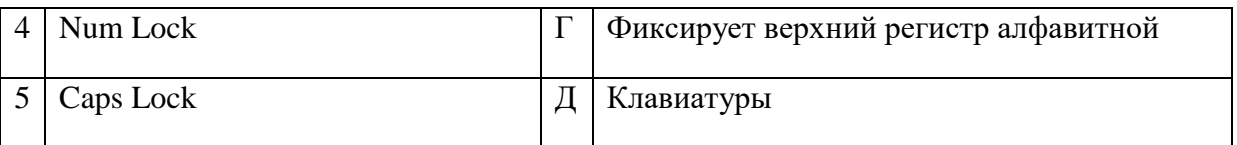

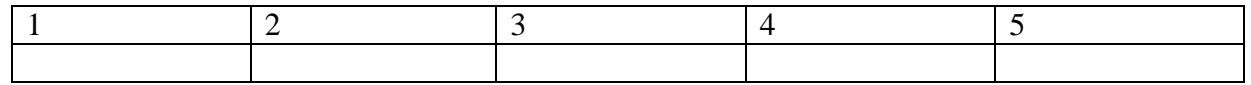

## **10.** Установите соответствие между понятием и определением:

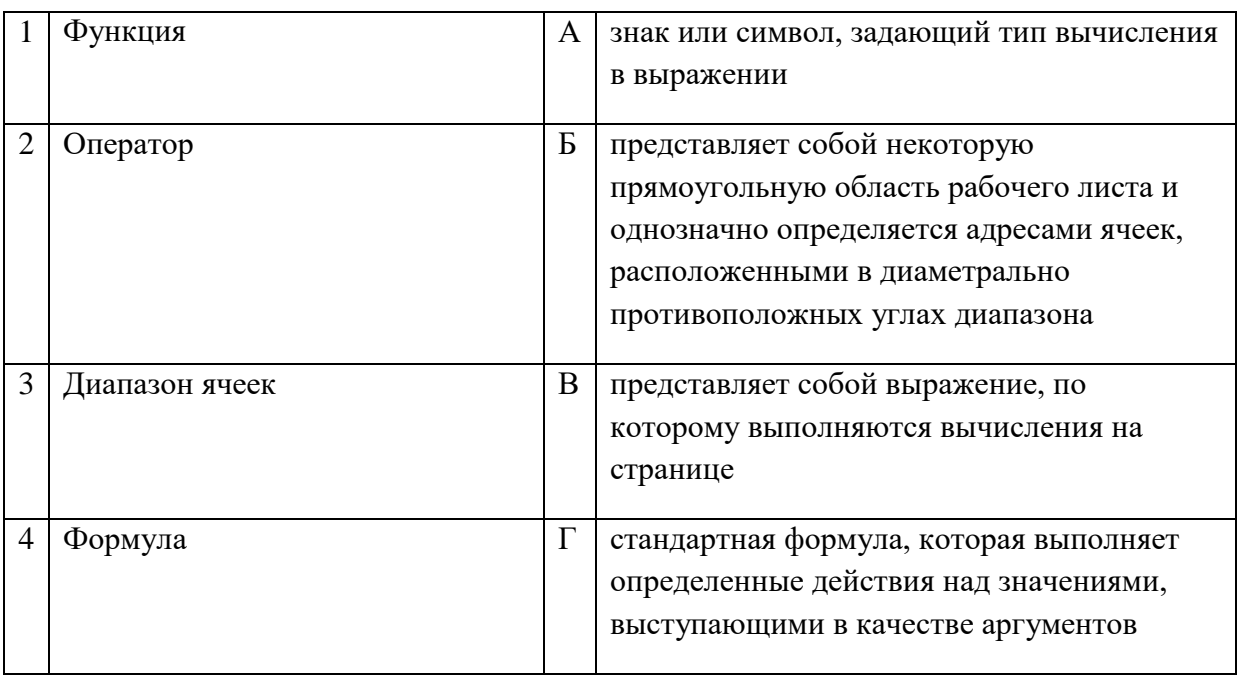

#### Запишите ответ:

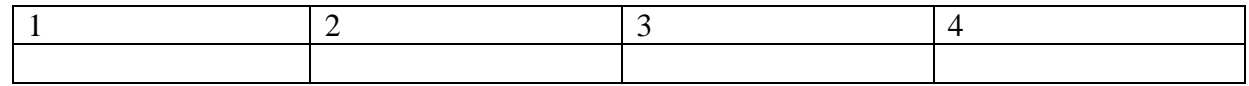

# **11.** Установите соответствие между видом адресации и примером адреса ячейки:

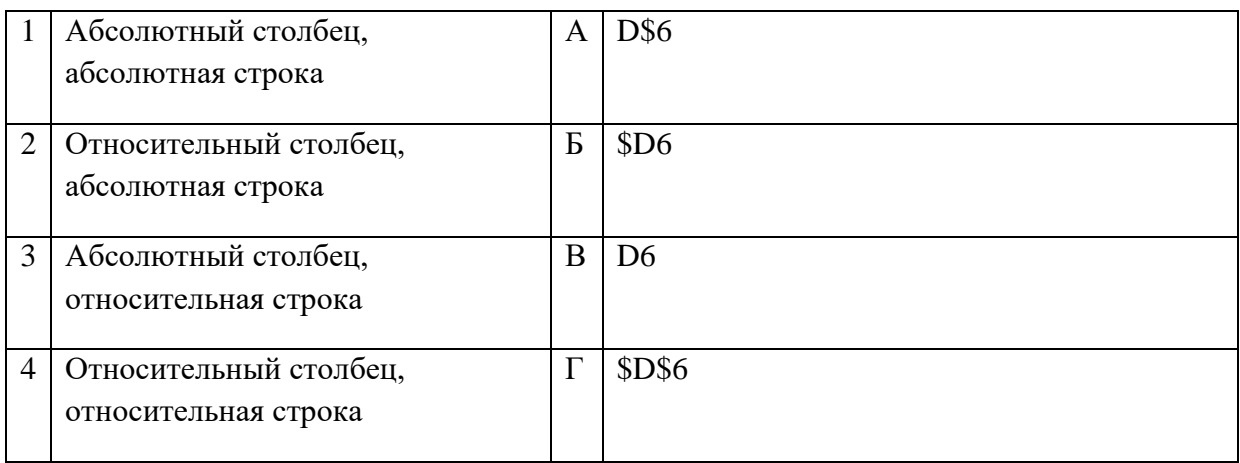

## Запишите ответ:

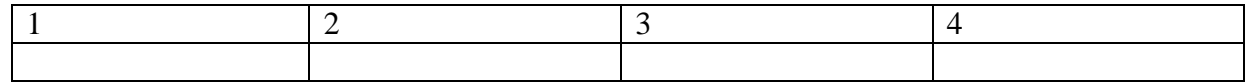

## **12.** Установите соответствие:

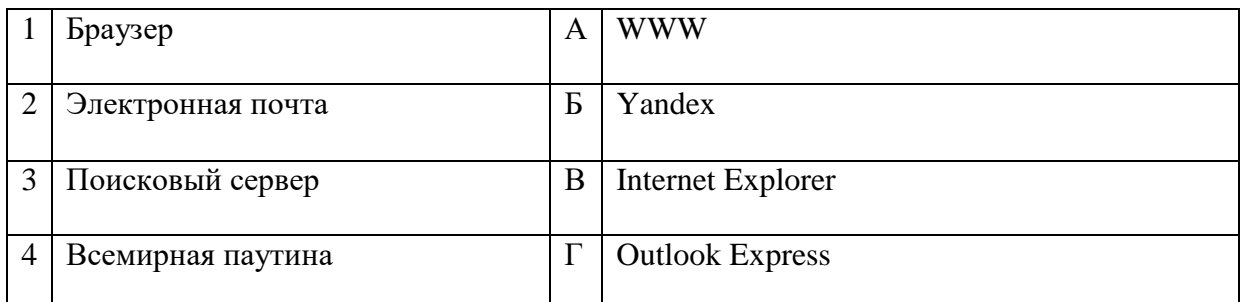

### Запишите ответ:

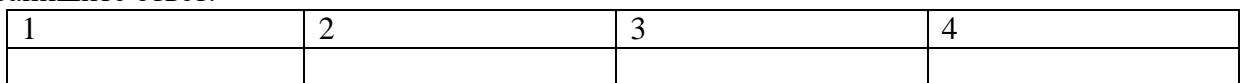

## **13.** Установите соответствие:

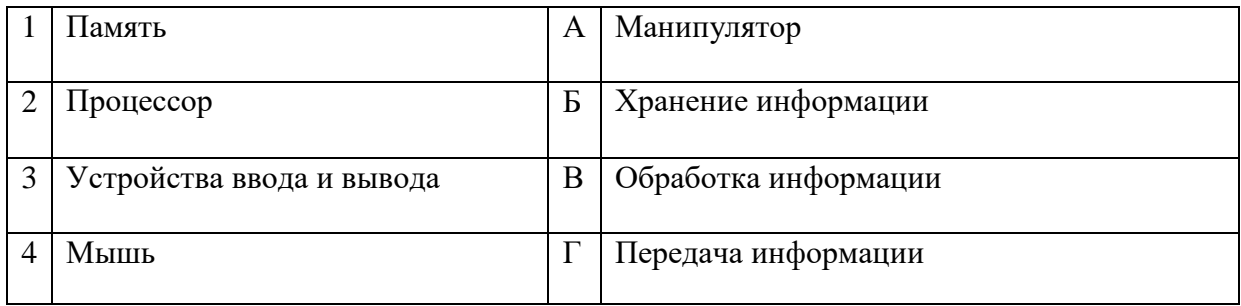

## Запишите ответ:

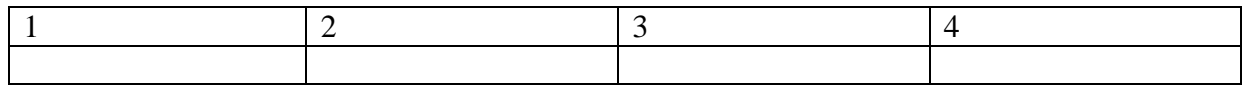

## **14.** Установите соответствие:

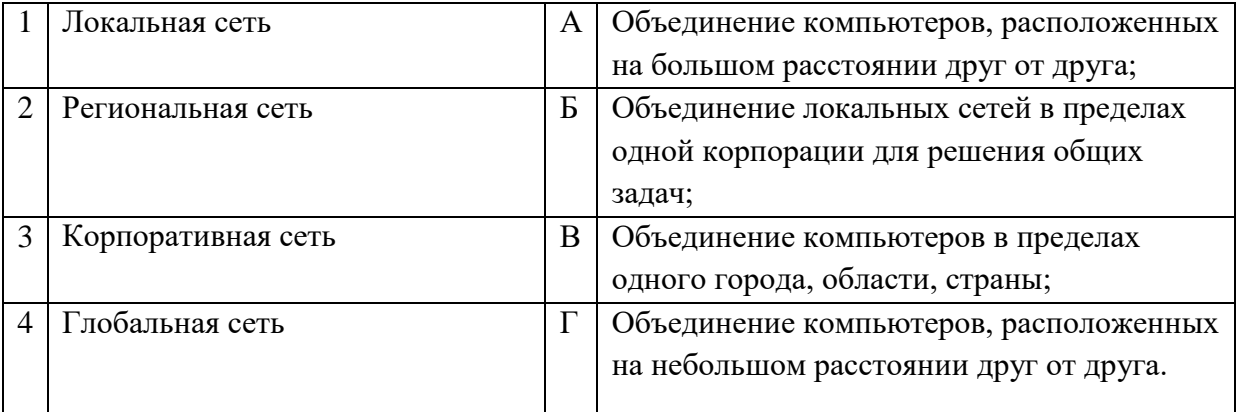

## Запишите ответ:

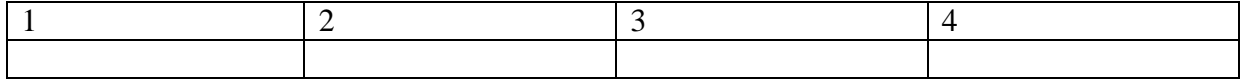

**15.** Установите соответствие между разделами системы «Консультант-Плюс» и их функциями*:*

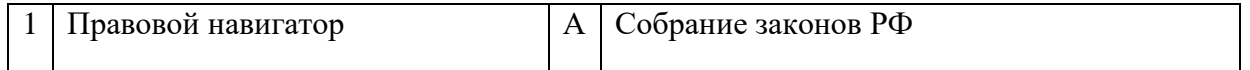

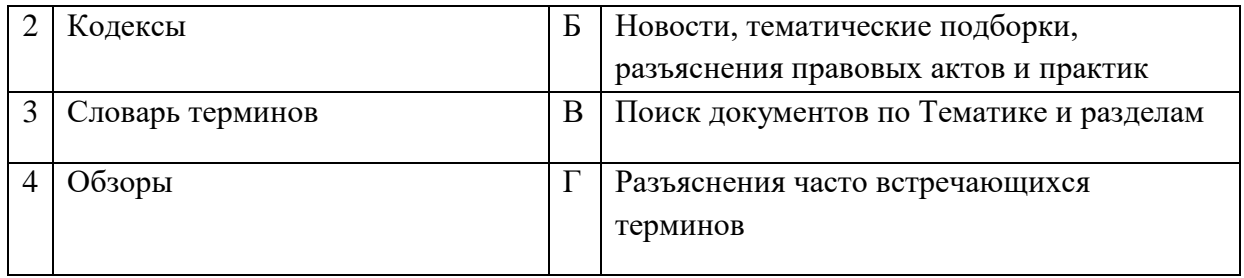

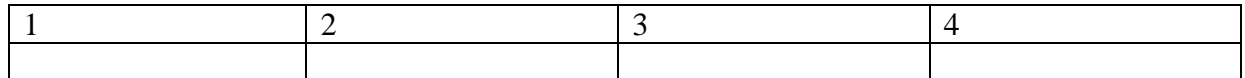

## **16.** Установите правильный порядок соответствия в таблице моделирования:

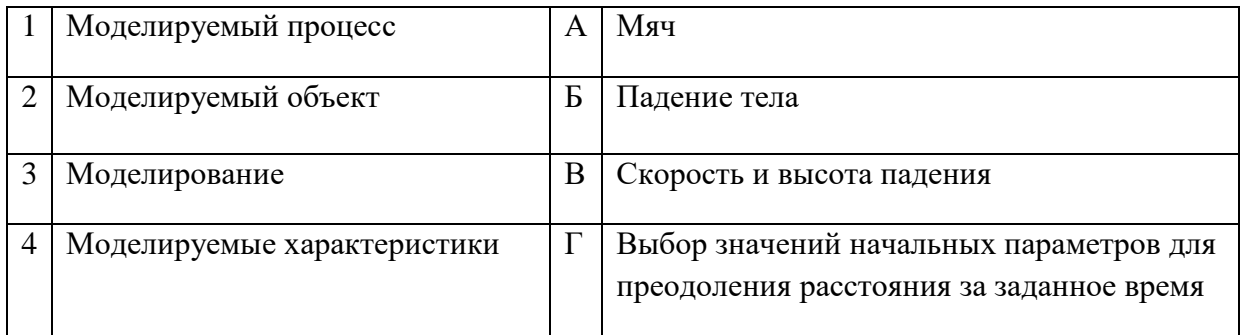

### Запишите ответ:

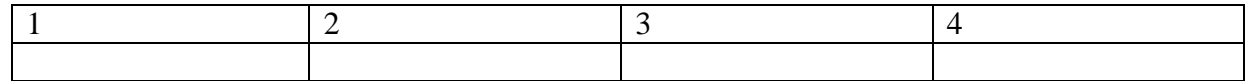

## Правильный ответ:

# **17.** Укажите соответствие логотипа для всех 4 вариантов изображений:

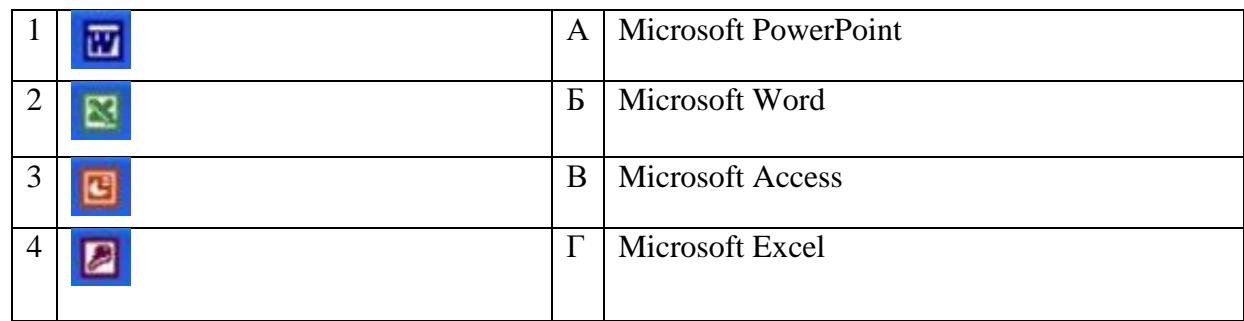

Запишите ответ:

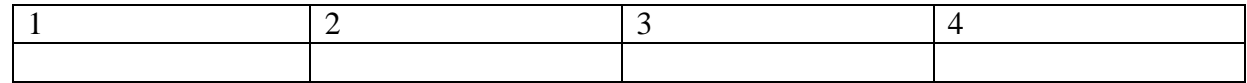

# **18.** Установите изображения элементов блок-схемы с их назначением:

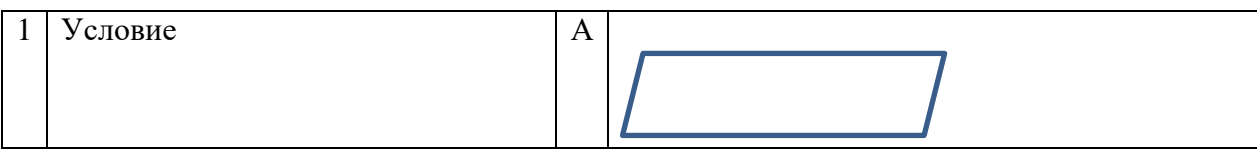

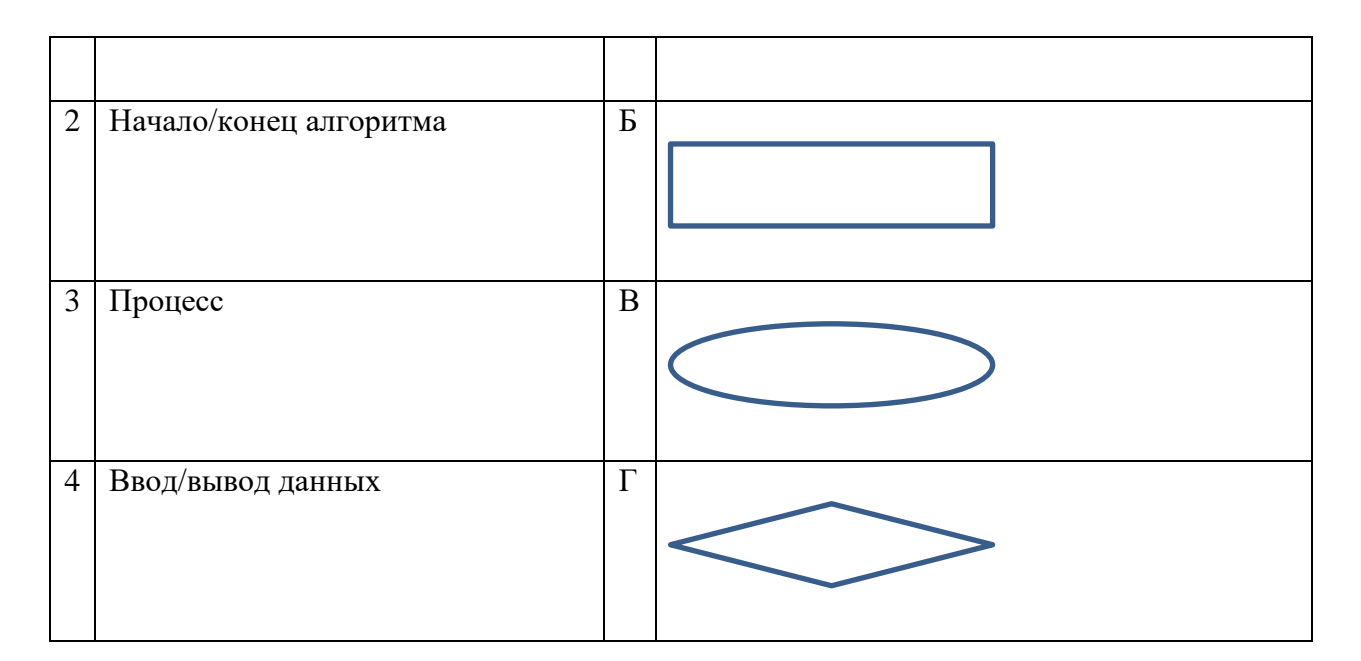

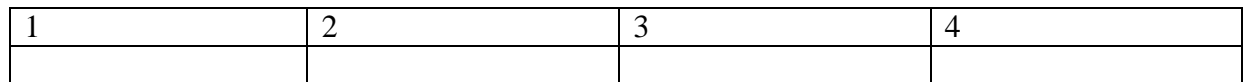

# **19.** Установите соответствие между типом файла и его расширением:

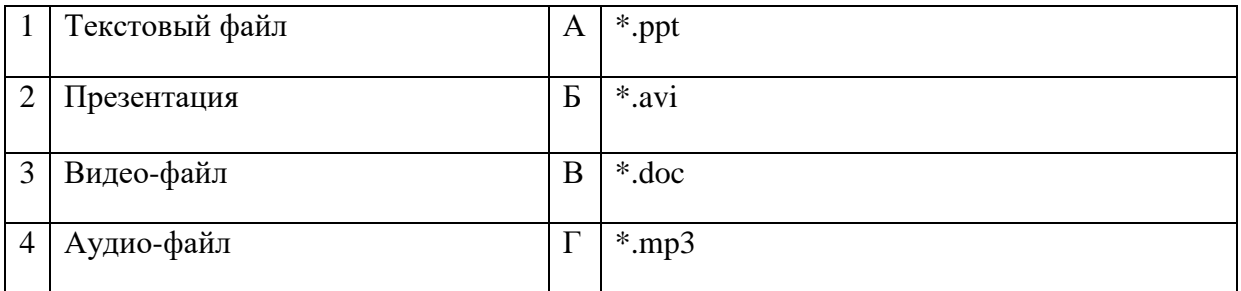

Запишите ответ:

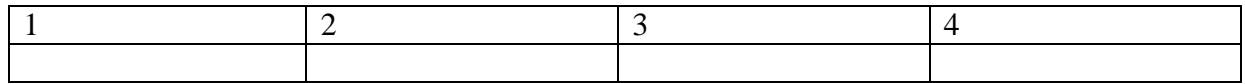

Правильный ответ:

**20.** Установите соответствие между названием технического средства и его типом:

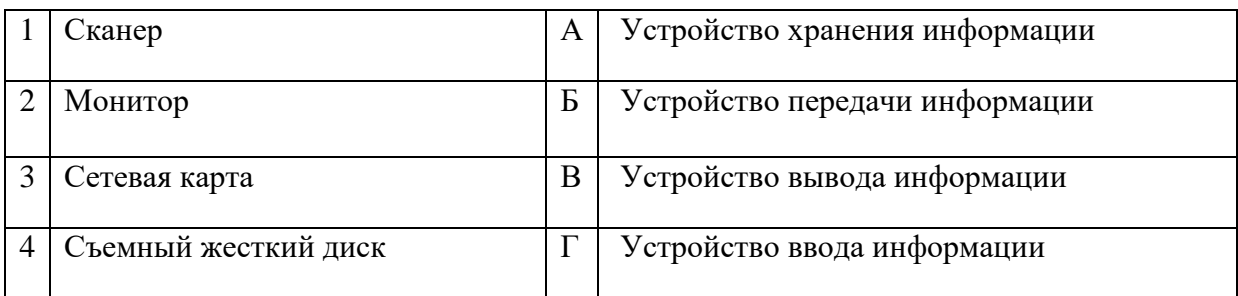

# Запишите ответ:

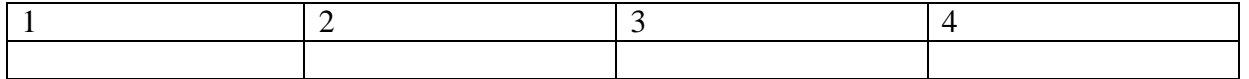

Правильный ответ:

**21.** Установите соответствие между названием объекта базы данных и его определением:

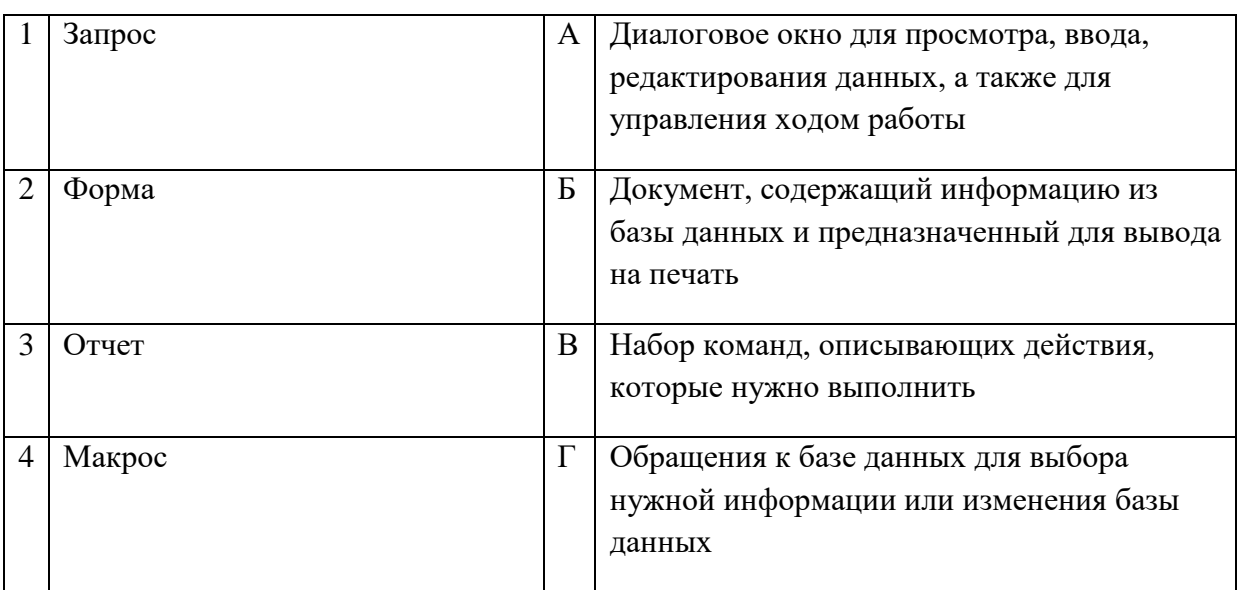

## Запишите ответ:

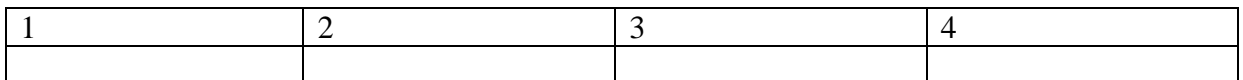

Правильный ответ:

**22.** Установите соответствия между определением и режимом отображения документа на экране:

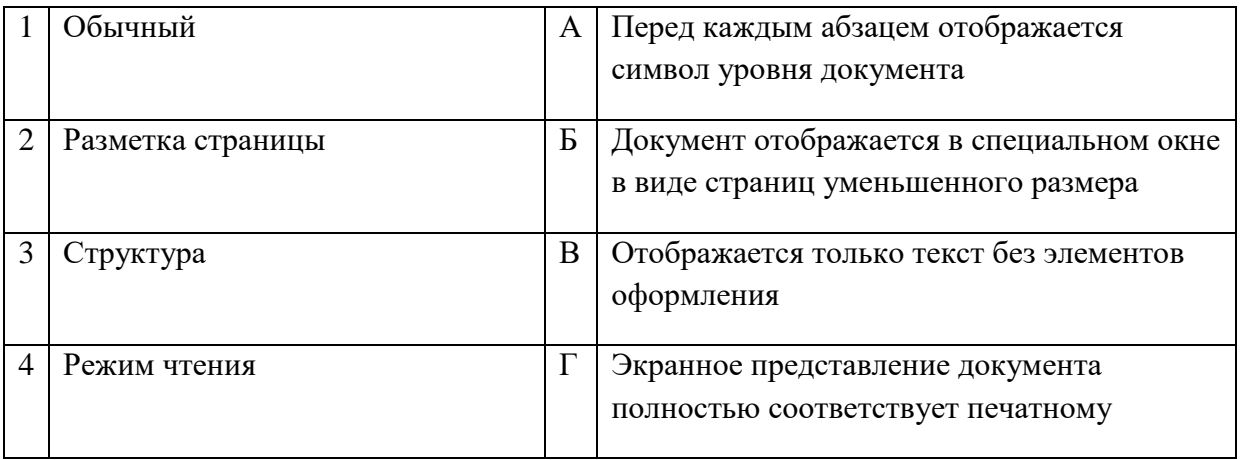

Запишите ответ:

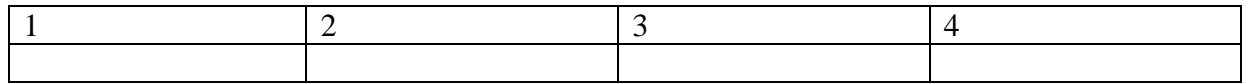

Правильный ответ:

**23.** Установите соответствия между названием программы и видом программного обеспечения:

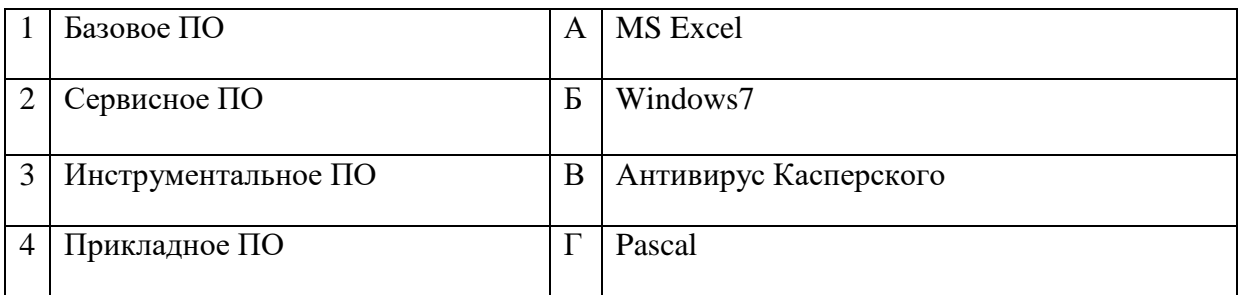

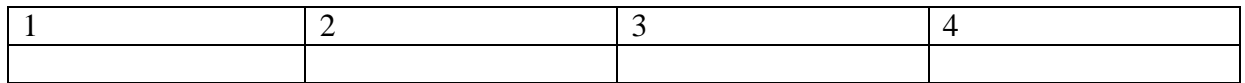

**24.** Установите соответствие между элементами компьютера и функциями, которые они обеспечивают:

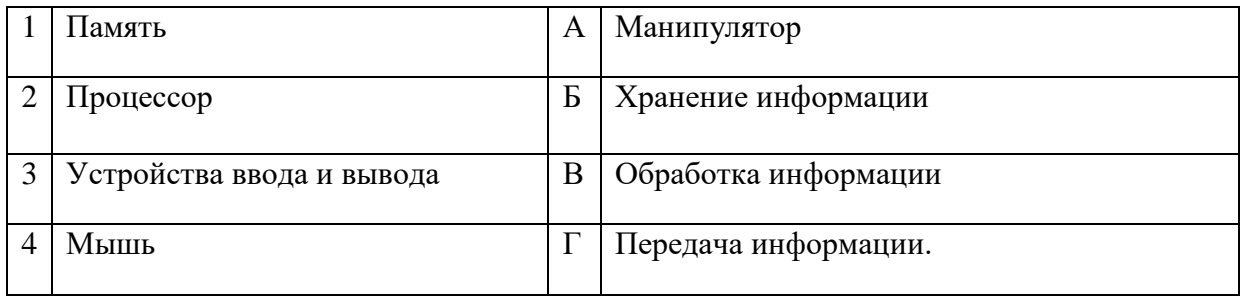

### Запишите ответ:

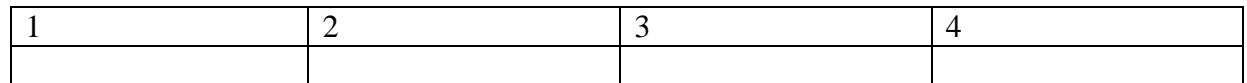

Правильный ответ:

**25.** Установите соответствие адресов и их конкретных примеров:

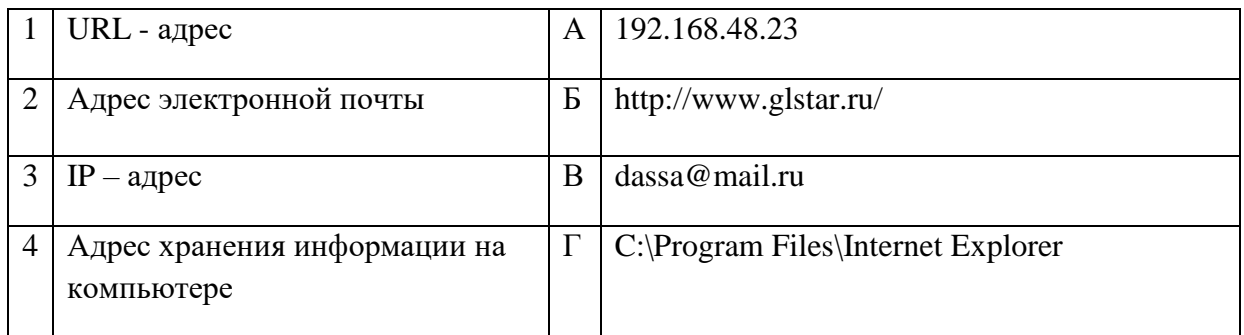

### Запишите ответ:

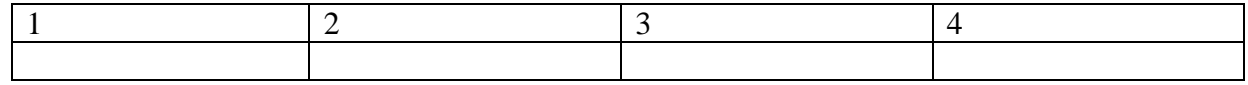

Правильный ответ:

**26.** Установите соответствие между устройствами компьютера и функциями, которые они выполняют:

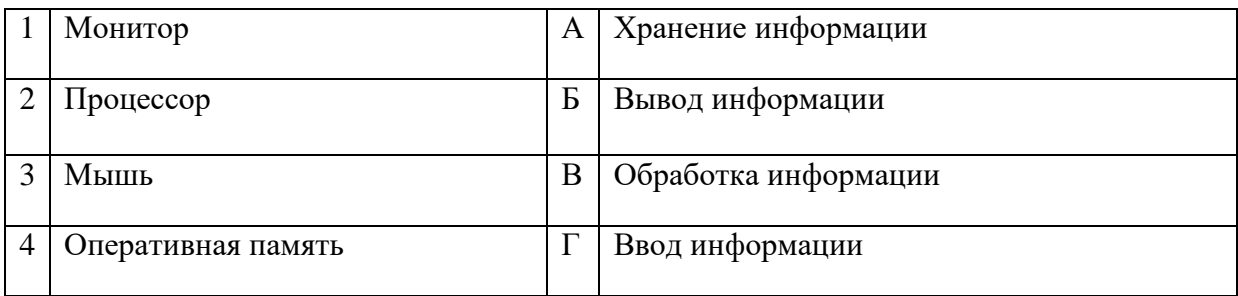

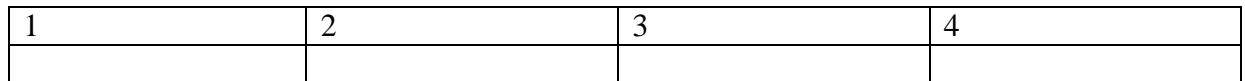

Правильный ответ:

## **27.** Установите соответствие между сочетаниями клавиш и их назначением:

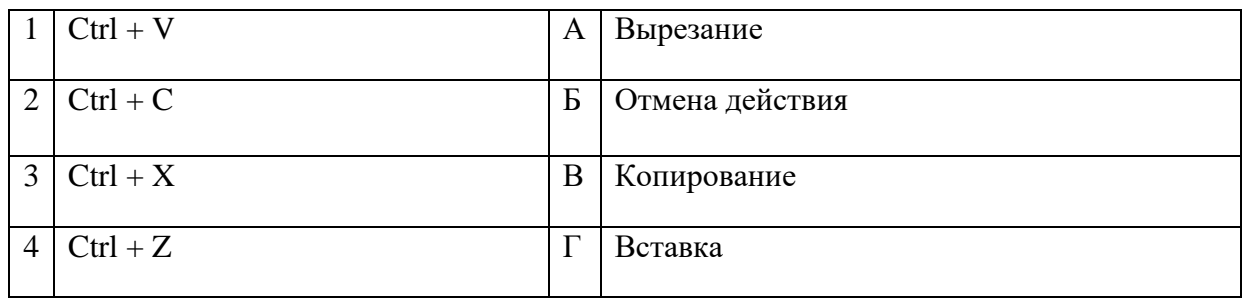

## Запишите ответ:

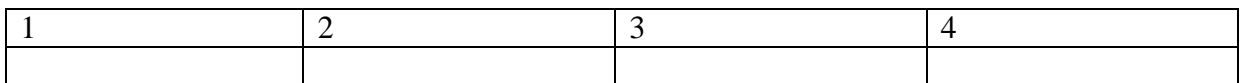

**28.** Установите соответствие между прикладной программой и типом файла, создаваемого в этой программе:

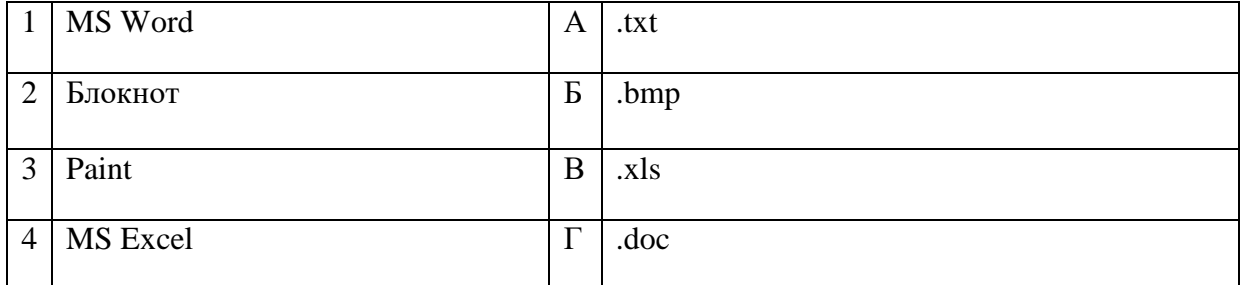

Запишите ответ:

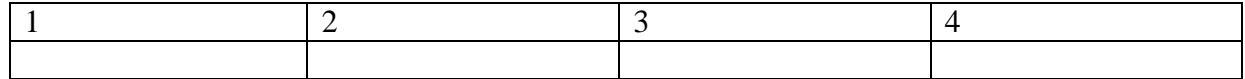

Правильный ответ:

**29.** Установите соответствие терминов и определений Excel:

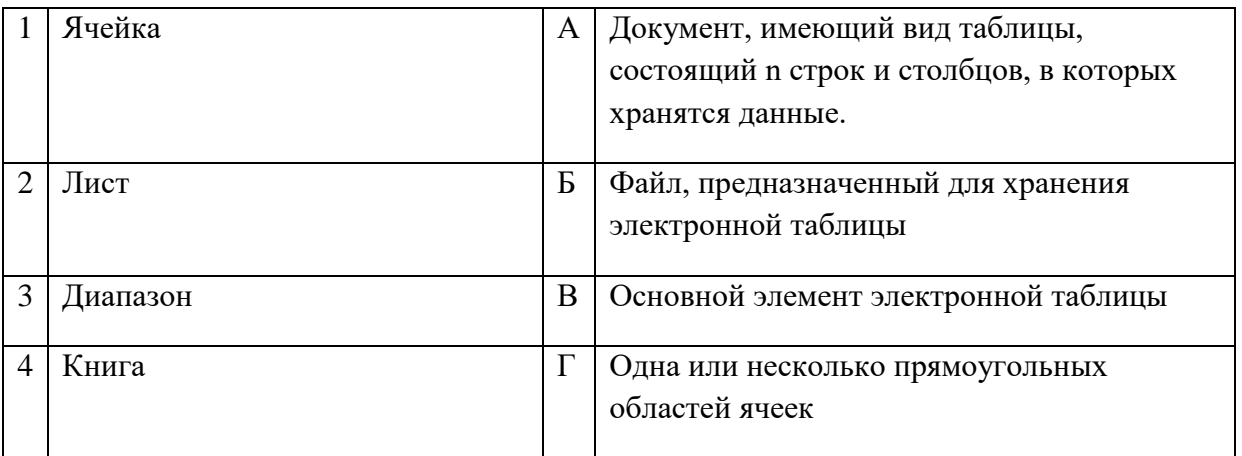

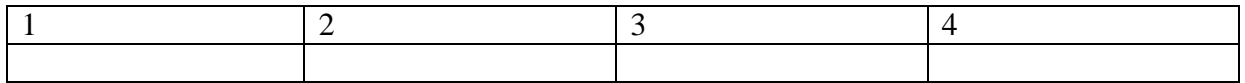

# Правильный ответ:

# **30.** Установите соответствие названий диаграмм их назначению:

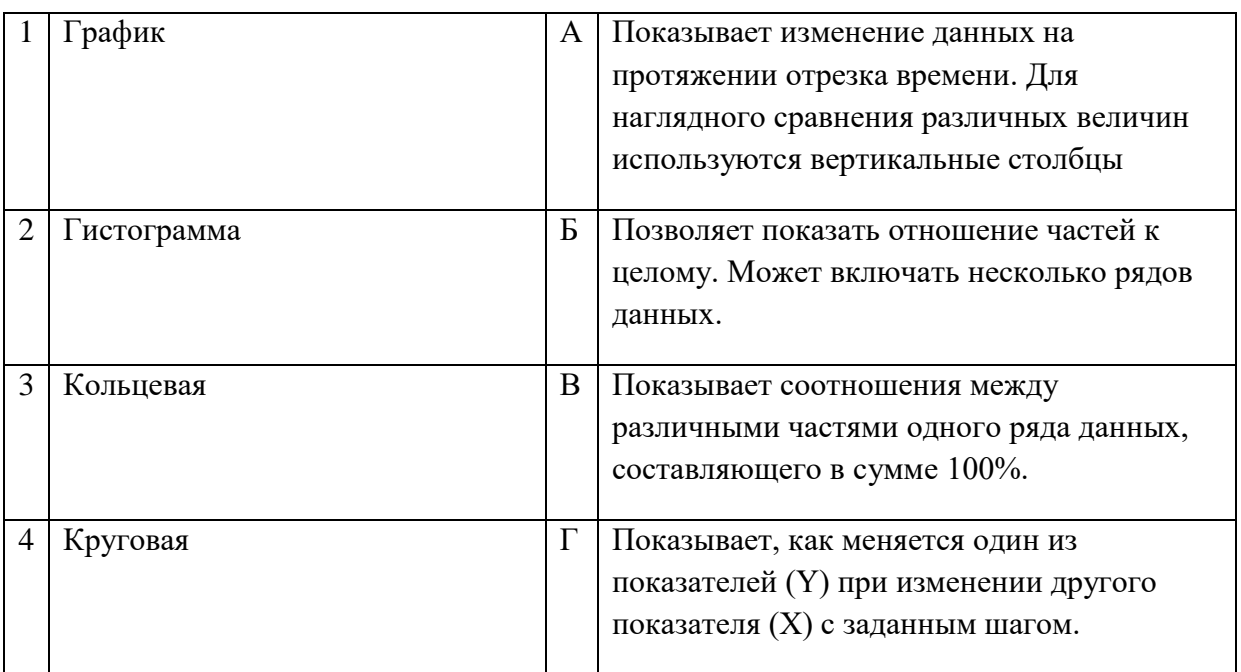

## Запишите ответ:

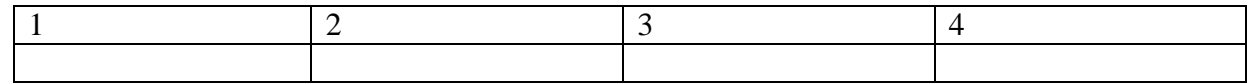

Правильный ответ:

# **31.** Установите соответствие между термином и определением:

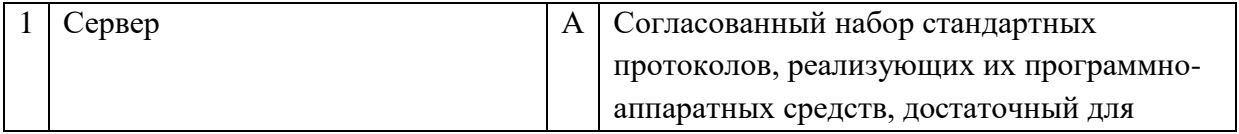

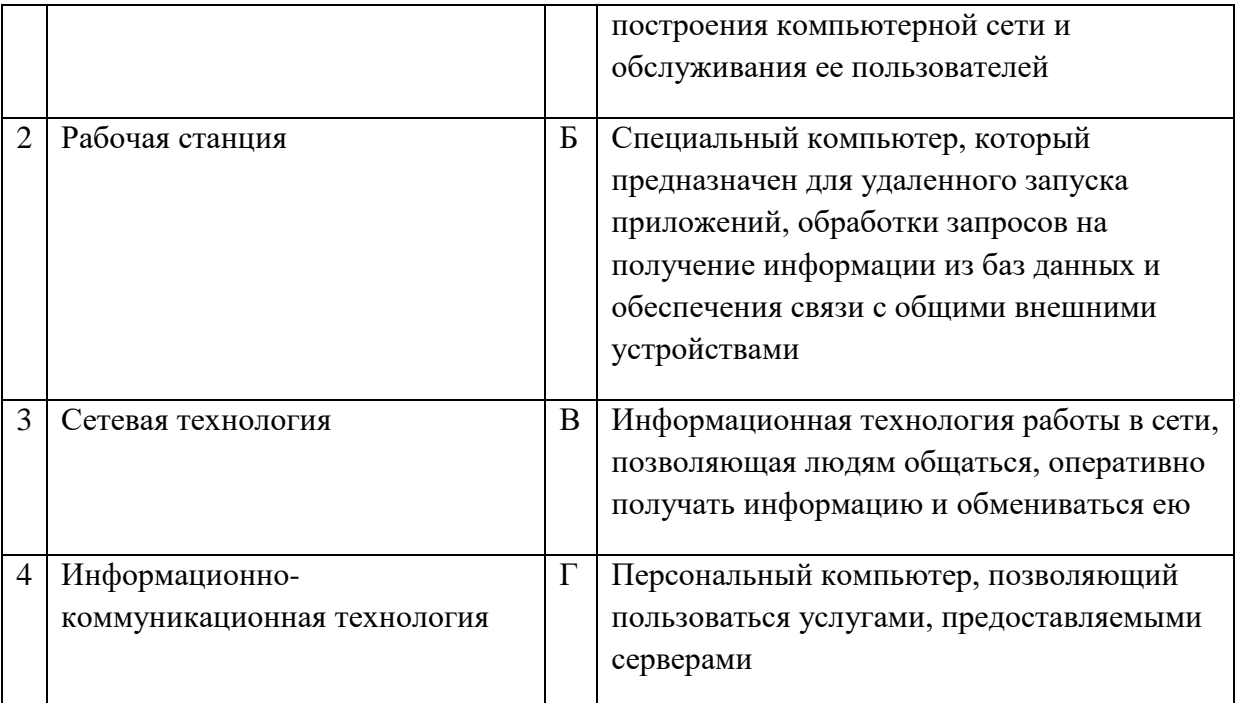

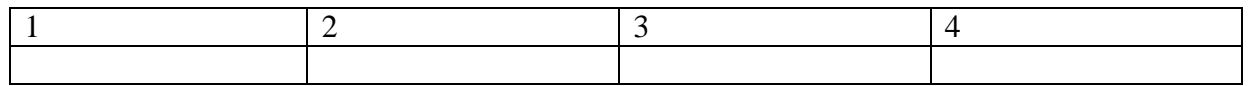

Правильный ответ:

# 32. Установите соответствие между моделями данных и их определениями:

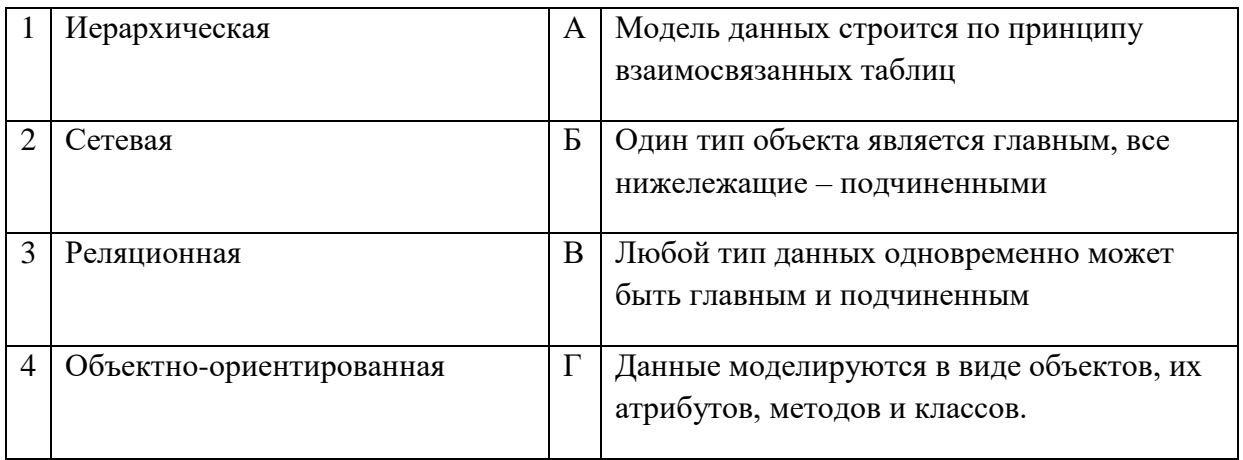

### Запишите ответ:

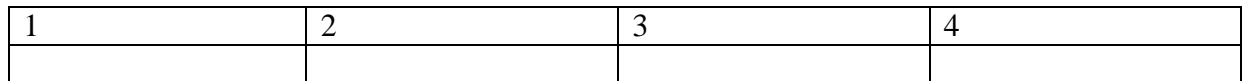

## Правильный ответ:

# 33. Установите соответствие между названием и определением программного обеспечения:

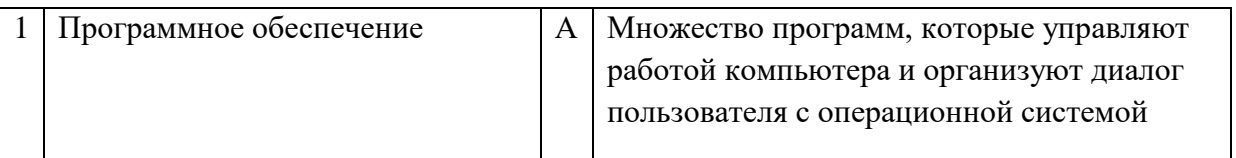

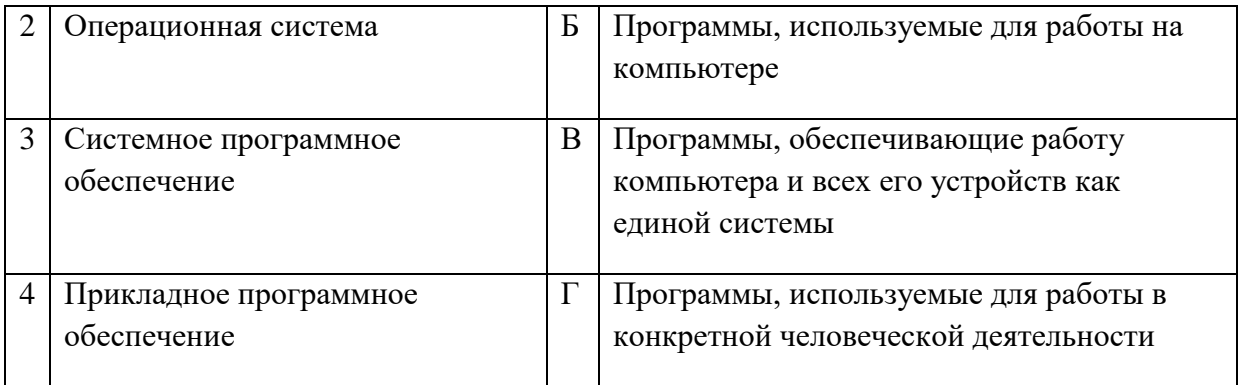

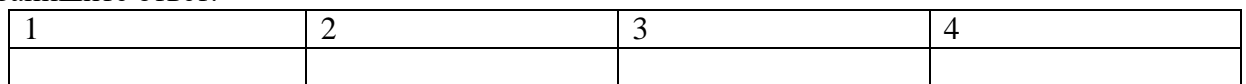

Правильный ответ:

**35.** Установите соответствие между названиями и средствами телекоммуникационных технологий:

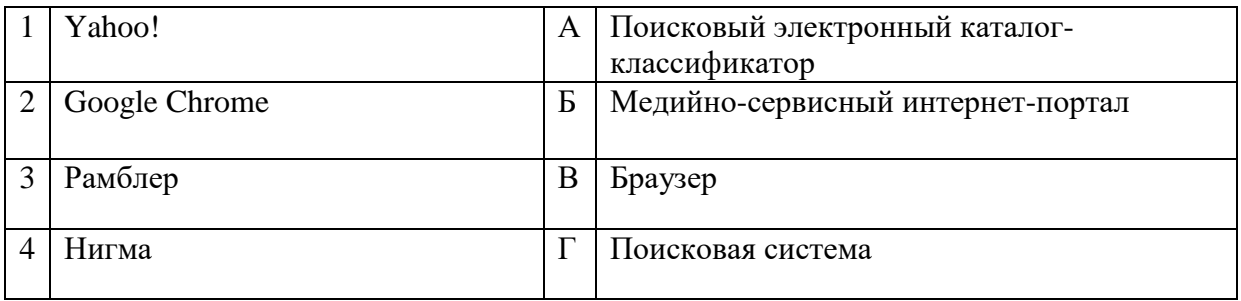

Запишите ответ:

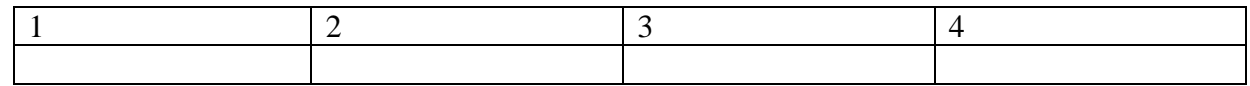

Правильный ответ:

# **ВОПРОСЫ НА УСТАНОВЛЕНИЕ ПОСЛЕДОВАТЕЛЬНОСТИ ДЕЙСВИЙ**

**1.** Установите последовательность запуска программы MS PowerPoint 2013:

- а. Главное меню
- б. Программы
- в. Microsoft Power Point
- г. Пуск

**2.** Установите последовательность установления нестандартных значений полей для нового документа в редакторе MS Word 2013:

- а. Выбрать вкладку «Разметка страницы»
- б. Выбрать группу команд команду «Параметры страницы»
- в. Выбрать команду «Настраиваемые поля»
- г. Выбрать функцию «Поля»

**3.** Установите последовательность перемещения фрагмента текста в MS Word 2013:

- а. Щелчок по кнопке «Вырезать» панели инструментов «Главная»
- б. Выделить фрагмент текста
- в. Щелчок по кнопке «Вставить» панели инструментов «Главная»
- г. Щелчком отметить место вставки

**4.** Укажите последовательность создания нумерации страниц в текстовом редакторе MS Word:

- а. Указать положение и выравнивание символа номера страницы
- ОК б. Нажать
- в. Выбрать команду «Номер страницы»
- г. Открыть меню «Вставка»

**5.** Расположите в правильной последовательности основные этапы разработки базы данных:

- а. Определение последовательности выполнения задач
- б. Уточнение решаемых задач
- в. Определение структуры данных
- г. Анализ данных

**6.** Установите в хронологической последовательности этапы развития информационных технологий:

- а. «Электронная» технология
- б. «Механическая» технология
- в. «Ручная» технология
- г. «Компьютерная» технология
- д. «Электрическая» технология

**7.**Укажите в порядке возрастания объемы памяти:

- а. 20 бит
- б. 10 бит
- в. 2 байта
- г. 1010 байт
- д. 1 Кбайт

**8.** Укажите в правильной последовательности действия при создании папки на Рабочем столе:

- а. Щёлкнуть правой клавишей мыши
- б. Ввести имя папки в поле ввода подписи
- в. Выбрать команду создать папка
- **9.** Установите последовательность этапов процесса создания базы данных:
	- а. Определение связей между таблицами.
	- б. Усовершенствование структуры базы данных
	- в. Определение необходимых в таблице полей.
	- г. Ввод данных и создание других объектов базы данных.
	- д. Определение полей с уникальными значениями в каждой записи.
	- е. Определение цели создания базы данных
	- ж. Определение таблиц, которые должна содержать база данных

**10.** Укажите последовательность установки формата чертежа:

- а. Чертеж
- б. Файл
- в. Сервис
- г. Создать
- д. Формат
- е. Параметры листа
- ж. Параметры
- з. Текущий чертеж
- и. Ок

**11.** Установите последовательность действий при осуществлении контекстного поиска информации в сети Интернет:

- а. Открыть Интернет-браузер
- б. Выбрать необходимую страницу из предложенных
- в. Включить компьютер
- г. Ввести запрос в поисковую строку

**12.** Установите последовательность действий при установке полей в MS Word:

- а. Изменить числовые значения
- б. Нажать клавишу enter
- в. Выполнить двойной клик левой кнопкой по линейке разметки
- г. Открыть документ

**13.** Установите последовательность действий при осуществлении копирования объекта с флэш-накопителя на рабочий стол:

- а. Захватить объект и перетащить
- б. Подключить флэш-накопитель
- в. Включить компьютер
- г. Открыть флэш-накопитель и проложить маршрут

**14.** Установите последовательность действий при осуществлении удаления группы объектов:

- а. Подтвердить удаление клавишей Enter
- б. Проложить маршрут к объекту
- в. Нажать клавишу Delete
- г. Выделить группу объектов

**15.** Установите последовательность действий при создании текстового документа в папке:

- а. Присвоить имя документу
- б. Проложить маршрут в нужную папку
- в. В списке выбрать строку «Создать» и «Документ word»
- г. Открыть контекстное меню

### **16.** Укажите правильную последовательность поколений ЭВМ:

- а. Микропроцессорные ЭВМ
- б. Ламповые ЭВМ
- в. ЭВМ на интегральных схемах
- г. Транзисторные ЭВМ

### **17.** Установите последовательность этапов моделирования:

- д. Постановка задачи
- е. Анализ результатов моделирования
- ж. Разработка модели
- з. Компьютерный эксперимент

**18.** Расположите устройства в порядке возрастания скорости обмена информацией:

- а. Твердотельный диск
- б. Жесткий диск
- в. Кеш-память процессора
- г. Оперативная память

**19.** Укажите последовательность действий для работы с файлом, который не открывается с помощью программ, установленных на компьютере:

- а. Загрузить дистрибутив программы
- б. Запустить браузер для доступа к сети Интернет
- в. Произвести инсталляцию программы на персональный компьютер
- г. Используя поисковые системы найти информацию о нужной программе

**20.** Укажите последовательность этапов создания программы для решения конкретной задачи:

- а. Постановка задачи
- б. Разработка алгоритма
- в. Построение математической модели
- г. Программирование
- д. Отладка программы
- е. Анализ результатов
- ж. Проведение расчетов

**21.** Расположите в иерархическом порядке уровни памяти:

- а. Внешняя память (ВЗУ)
- б. Основная память (ОП)
- в. Регистровая кэш-память
- г. Микропроцессорная память (МПП)

**22.** Установите единицы измерения объема информации по возрастанию:

- а. Бит
- б. Мегабит
- в. Мегабайт
- г. Килобайт

**23.** Установите правильную последовательность действий для вычисления данных по формуле в MS Excel:

- а. Нажать кнопку «Enter»
- б. Выделить ячейку
- в. Ввести формулу
- г. Ввести знак =

**24.** Установите правильную последовательность при создании диаграммы в MS Excel:

- а. выбрать вкладку «вставка»
- б. создать таблицу с исходными данными
- в. выбрать тип диаграммы
- г. выделить диапазон ячеек таблицы

**25.** Расставьте по порядку основные этапы подготовки текстового документа на компьютере:

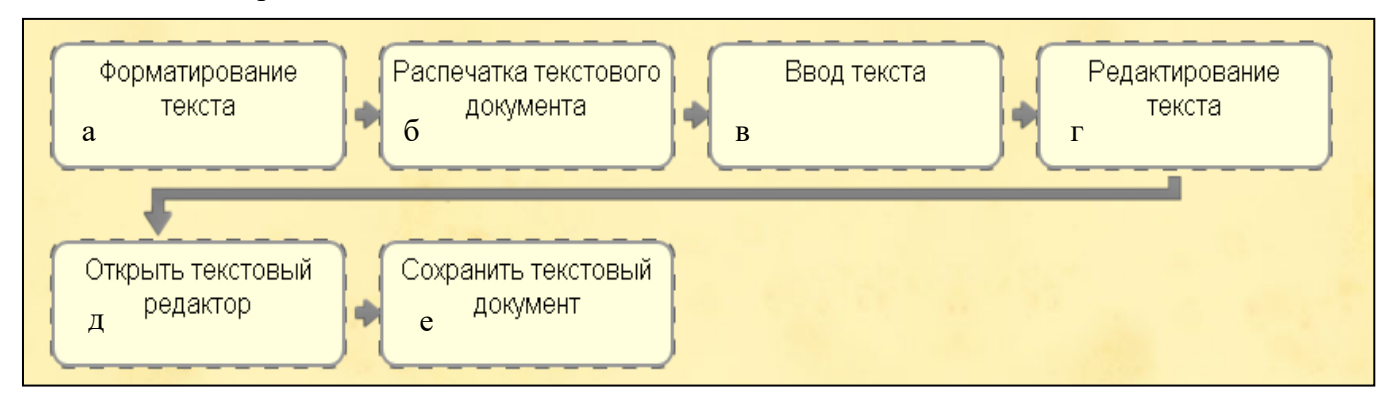

**26.** Укажите последовательность этапов построения диаграммы в MS Excel с помощью мастера

- а. Выбор типа диаграммы
- б. Настройки заголовков, осей, линии сетки, легенды, подписей и таблицы данных
- в. Выбор расположения диаграммы
- г. Выбор или уточнение источника данных
- **27.** Укажите путь создания папки:
	- а. В строке меню папки выбрать Новая папка
	- б. В контекстном меню окна папки выбрать команду создать папку
	- в. Открыть папку
	- г. Перейти на рабочий стол или открыть окно папки
- **28.** Расположите носители информации по увеличению их возможной емкости
	- а. Blu-ray Disc
	- б. CD
	- в. флеш-накопитель 16 ГБ
	- г. DVD
	- д. HDD

**29.** Мера цифровой информации в порядке увеличения:

- а. 1Терабайт
- б. 100Гигабайт
- в. 100Килобайт
- г. 1Мегабайт

**30.** Укажите последовательную цепочку элементов, образующую URL-адрес информационного ресурса:

- а. Имя каталога, в котором содержится нужный файл
- б. Адрес сервера
- в. Протокол
- г. Имя файла

**31.** Укажите последовательную цепочку элементов, образующую адрес электронной почты:

- а. Имя пользователя
- б. Символ @
- в. Домен
- г. Имя почтового сервера.